# Министерство науки и высшего образования РФ Федеральное государственное автономное образовательное учреждение высшего образования «СИБИРСКИЙ ФЕДЕРАЛЬНЫЙ УНИВЕРСИТЕТ»

Космических и информационных технологий

Институт

Вычислительная техника

Кафедра

УТВЕРЖДАЮ Заведующий кафедрой О. В. Непомнящий подпись инициалы, фамилия  $\kappa$   $\rightarrow$   $\infty$   $20$   $\infty$   $\infty$ .

# **БАКАЛАВРСКАЯ РАБОТА**

09.03.01 Информатика и вычислительная техника код и наименование направления

Аппаратно-программный комплекс испытаний бортовой аппаратуры системы терморегулирования космических аппаратов

Teмa

Пояснительная записка

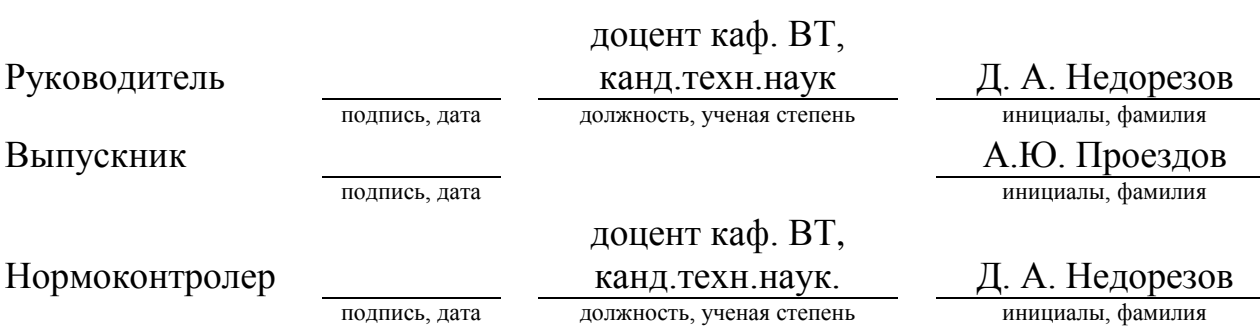

Красноярск 2020

# СОДЕРЖАНИЕ

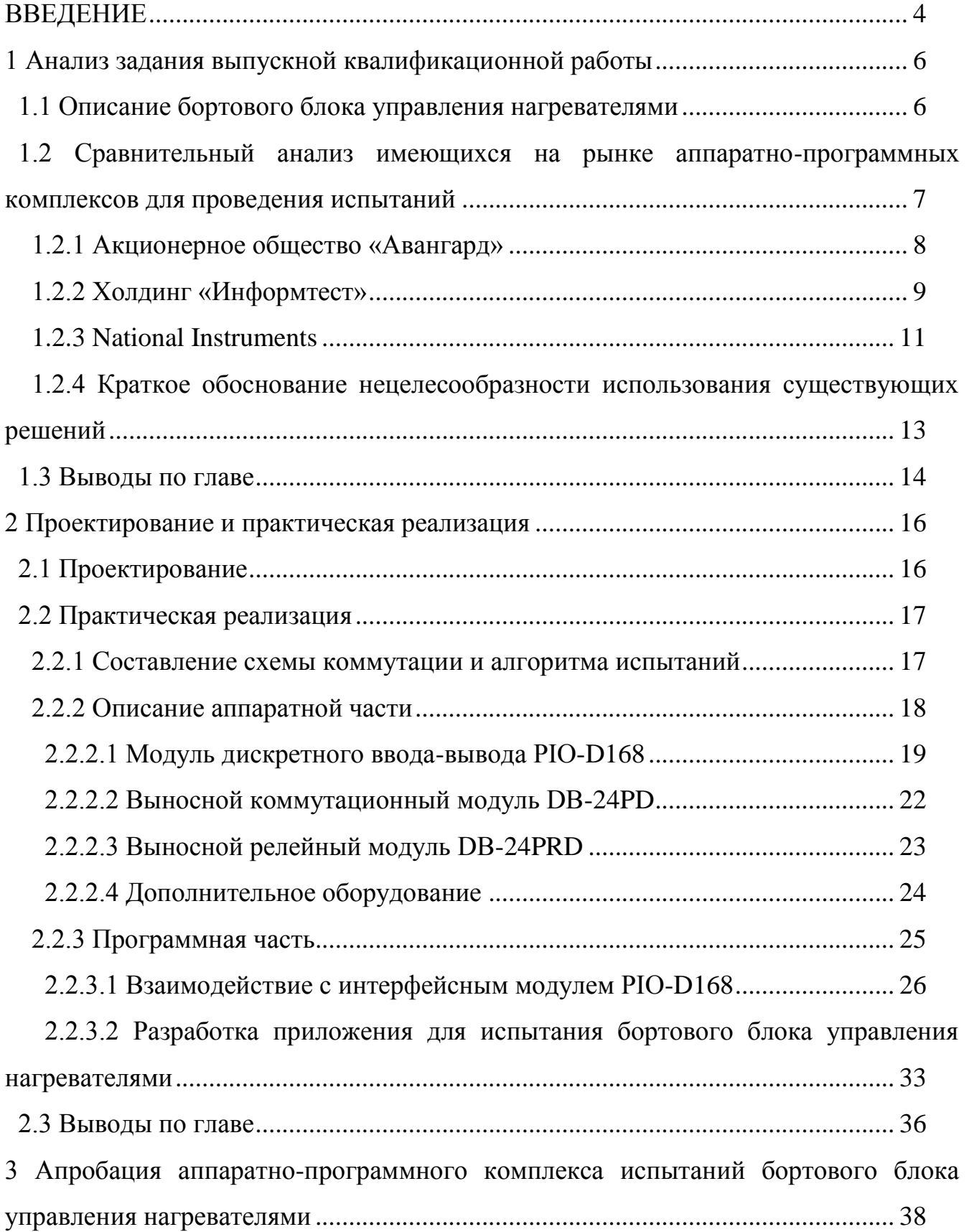

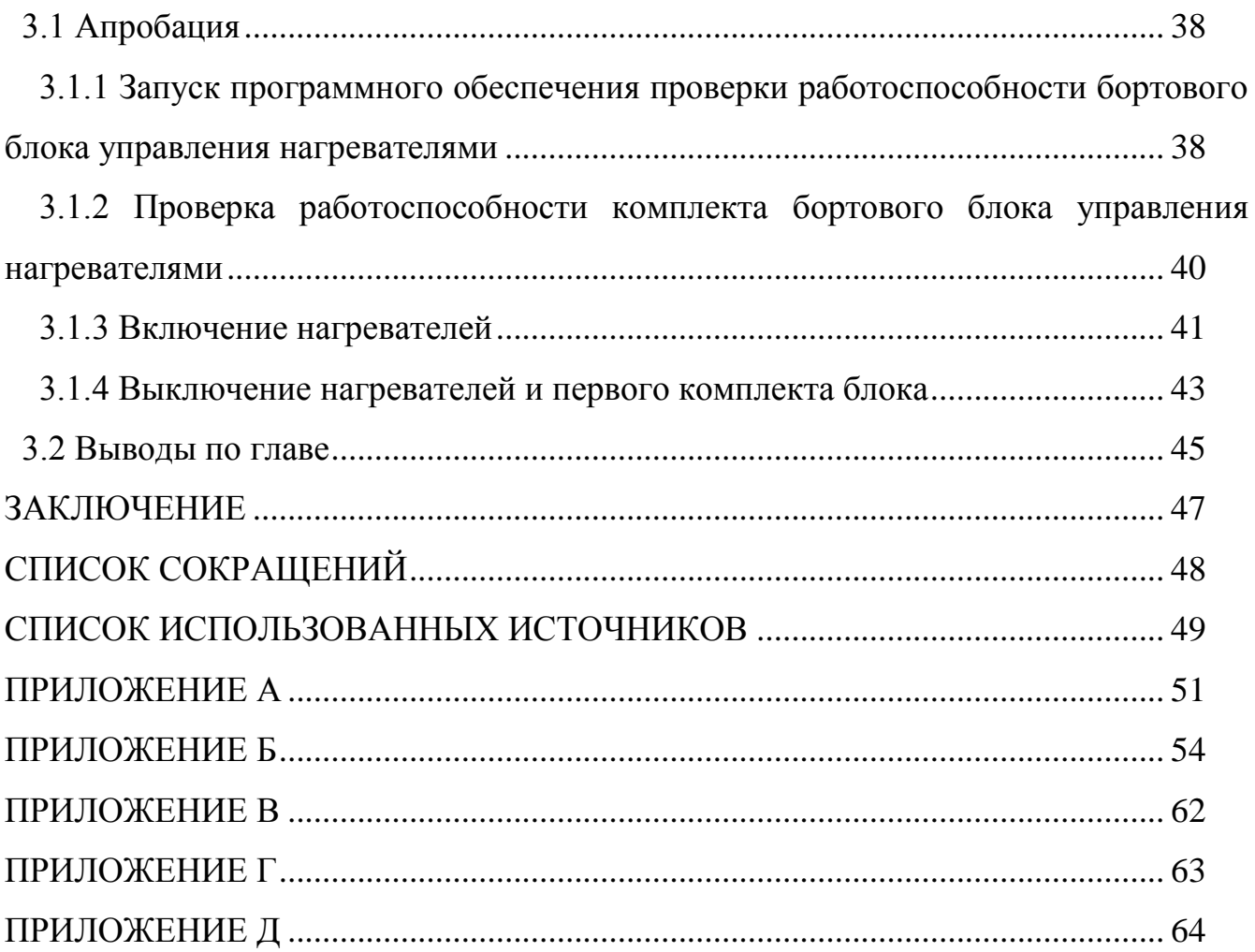

#### **ВВЕДЕНИЕ**

<span id="page-3-0"></span>Одним из ключевых этапов разработки любых электронных устройств является этап испытаний. Испытания электронных устройств, с предъявляемыми к ним требованиями надёжности в особо сложных условиях (космос), являются важнейшей частью их разработки и производства, что говорит об актуальности выбора темы данной работы.

Обеспечение заданного теплового режима работы космического аппарата (КА) является одной из главных задач при его проектировании. Для поддержания исправности и работоспособности, системы КА требуют осуществления определенных тепловых режимов работы.

Цель выпускной квалификационной работы: разработка аппаратнопрограммного комплекса (АПК) для проведения специальных испытаний бортовой аппаратуры (БА) систем терморегулирования КА. Данный вид испытаний представляет собой функциональную диагностику поведения каналов вывода бортового блока управления нагревателями (ББУН) при задании определённых вводных сигналов.

Требования к разрабатываемому АПК представлены в таблице 1.

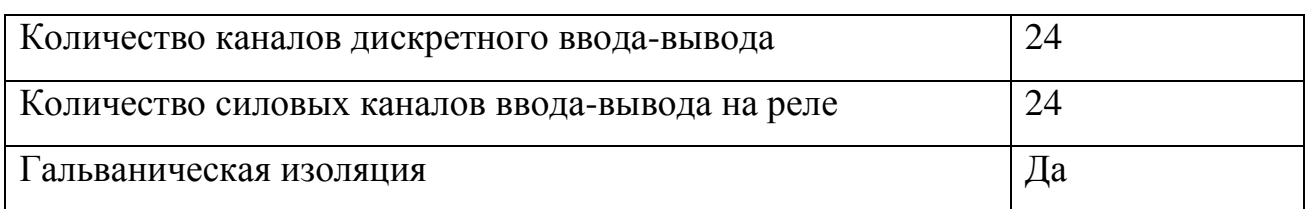

Таблица 1 – Требования, предъявляемые к АПК

Также комплекс должен обладать максимально низкой стоимостью.

Для достижения цели будут решены следующие задачи:

- обзор существующих АПК для автоматизированных испытаний электронной аппаратуры;
- анализ и описание ББУН (объекта испытаний);
- разработка аппаратной составляющей испытательного комплекса;
- разработка алгоритмов работы программного обеспечения (ПО) испытаний;
- разработка ПО испытаний в среде разработки NI LabVIEW;
- отладка разработанного  $\Pi$ О;
- испытания ББУН для апробации разработанного АПК.

### <span id="page-5-0"></span>1 Анализ задания выпускной квалификационной работы

При обеспечении температурных режимов работы БА применяются различного рода нагреватели и нагревательные элементы, управляемые одним или несколькими бортовыми приборами (блоками управления нагревателями).

### <span id="page-5-1"></span>1.1 Описание бортового блока управления нагревателями

Бортовой блок управления нагревателями – электронное устройство, осуществляющее контроль и управление электронагревателями, установленными в различных точках конструкции КА, на основе заданных температурных режимов работы БА, а также информации от температурных датчиков, датчиков потребляемого тока, датчиков величины питающего напряжения и других [1].

ББУН может быть спроектирован как в одно-, так и в многоканальном исполнении. Способы регулирования заданием температуры обычно реализуются микропроцессорным устройством, которое выполняет пропорциональноинтегрально-дифференцирующее (ПИД) регулирование и управляет исполнительными устройствами при помощи широтно-импульсной модуляции. Простейшая функциональная схема ББУН представлена на рисунке 1.

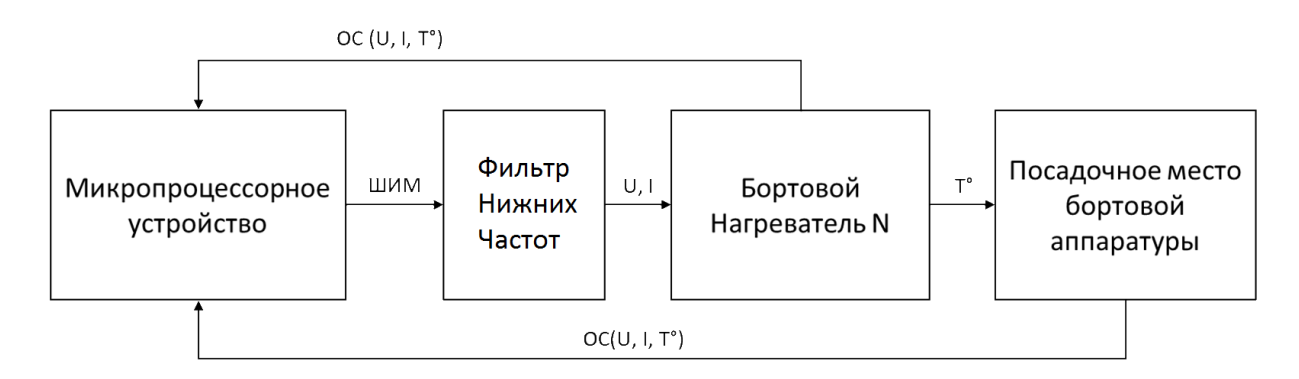

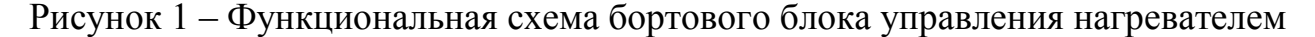

Утверждается, что в работоспособном состоянии, поведение испытываемого устройства (ББУН) является детерминированным, и функция состояния выводов  $y_i(x_0...x_i)$  является строго определённой для любой комбинации сигналов ввода  $x_0...x_i$ . Таким образом, разрабатываемое ПО в совокупности с аппаратным обеспечением, способным задавать и считывать сигналы ввода/вывода испытываемого устройства, позволит проводить его контроль на соответствие функциональным характеристикам, а также определять точки отказа.

# <span id="page-6-0"></span>1.2 Сравнительный анализ имеющихся на рынке аппаратнопрограммных комплексов для проведения испытаний

Для определения необходимости разработки собственного АПК необходимо убедиться в отсутствии на рынке аналогов, способных быть актуальными для решения поставленной задачи по испытаниям БА систем терморегулирования КА.

Основными параметрами оценки являются: соответствие заявленным требованиям, простота конфигурирования, простота использования, стоимость.

Далее приводится описание АПК, выступающих в роли аналогов разрабатываемого.

Рассмотрим АПК нескольких производителей, которые потенциально могут быть использованы для задач испытаний БА систем терморегулирования КА, а именно комплексы производства отечественных компаний АО «Авангард», Холдинг «Информтест», а также мирового лидера в разработке систем испытаний компании National Instruments.

7

# <span id="page-7-0"></span>1.2.1 Акционерное общество «Авангард»

АО «Авангард» является одним из крупнейших отечественных производителей промышленного электронного оборудования, а также систем его функционального контроля и проведения испытаний. Рассмотрим наиболее соответствующий заданным требованиям АПК данной компании – АПК УТК-512.

Аппаратно-программный комплекс тестового контроля и диагностики АПК УТК-512 (далее комплекс) предназначен для настроечно-регулировочных операций при техническом обслуживании и ремонте широкого спектра цифровых узлов РЭА специального, общепромышленного и бытового назначения. Комплекс позволяет производить контроль и диагностику цифровых устройств, выполненных на интегральных микросхемах, средних интегральных схемах и больших интегральных схемах [2]. Данный комплекс представлен на рисунке 2.

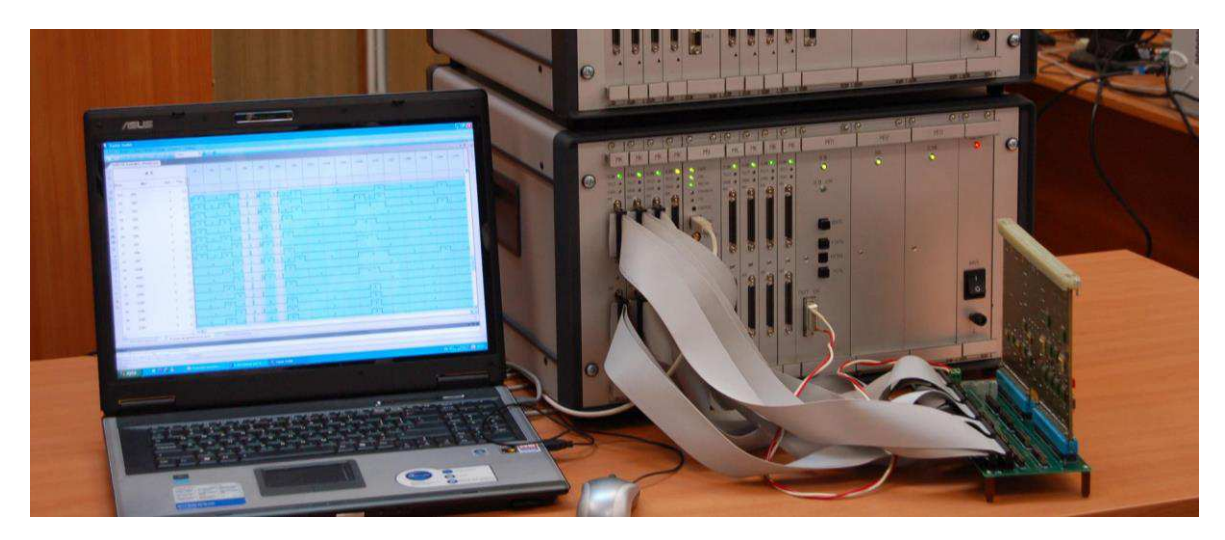

Рисунок 2 – АПК тестового контроля и диагностики УТК-512

Комплекс УТК-512 включает в себя следующие элементы:

ПО, предназначенное для организации контроля и испытаний цифровых унифицированных электронных модулей;

- аппаратура, обеспечивающая проведение контроля и испытаний цифровых унифицированных электронных модулей;
- управляющая ЭВМ.

На рисунке 3 представлена диаграмма взаимодействия узлов УТК.

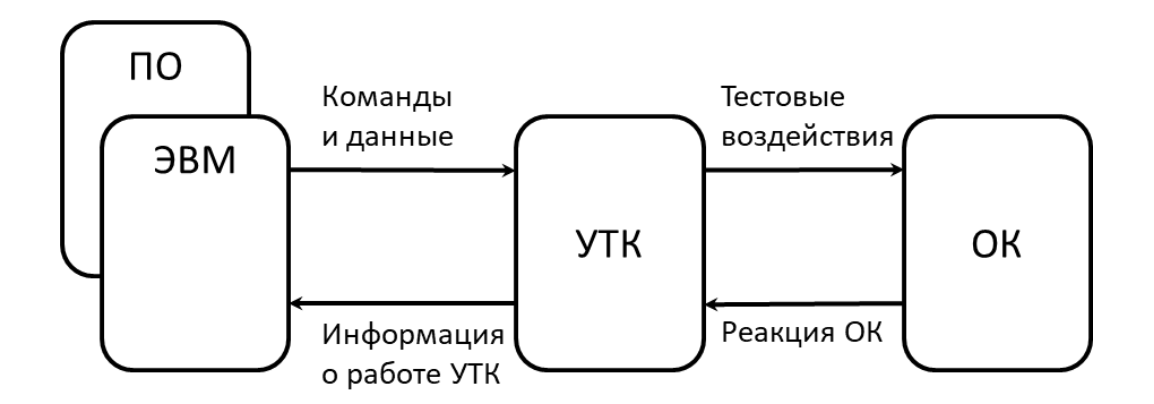

Рисунок 3 – Диаграмма взаимодействия узлов УТК

### <span id="page-8-0"></span>1.2.2 Холдинг «Информтест»

Холдинг «Информтест» – крупнейший российский производитель телеметрических и измерительных систем на основе стандартов LXI, VXI, AXIe [3]. В спектре продукции компании представлено большое количество различного рода испытательных комплексов. Наиболее подходящим заявленным требованиям является автоматизированный испытательный комплекс - АИК ТЕСТ-2402 [4].

АИК ТЕСТ-2402 представляет собой совокупность аппаратного и программного обеспечения, предназначенного для формирования, контроля и измерения электрических величин.

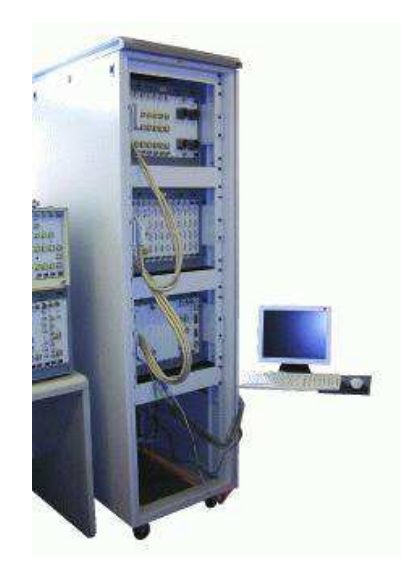

Рисунок 3 – Автоматизированный испытательный комплекс – АИК ТЕСТ-2402

В базовой версии комплекс реализует следующие функции:

- измерение и сравнение постоянного тока, напряжения постоянного тока и активного сопротивления;
- формирование дискретных команд управления в виде замыкания пары контактов реле ("сухой контакт") при максимальном токе до 2А по 48 каналам;
- формирование дискретных команд управления в виде замыкания пары контактов реле ("сухой контакт") при максимальном токе до  $10A$  по  $20$ каналам;
- формирование дискретных токовых команд управления по 210 каналам;
- коммутацию цепей питания по двум независимым каналам;
- формирование постоянного напряжения или постоянного тока по 16 двухпроводным изолированным друг от друга каналам);
- измерение постоянного напряжения по 32 двухпроводным изолированным друг от друга каналам;
- измерение постоянного напряжения по 64 двухпроводным изолированным от корпуса каналам;
- измерение сопротивления по 96 двухпроводным изолированным от корпуса каналам;
- измерение сопротивления по 64 четырех проводным изолированным от корпуса каналам;
- анализ состояния дискретных датчиков напряжения по 256 одно проводным изолированным от корпуса каналам.

### <span id="page-10-0"></span>**1.2.3 National Instruments**

Компания National Instruments (NI) является общепризнанным мировым лидером в разработке систем автоматизированных испытаний, различного рода электронных устройств и систем, а также оборудования для построения таких систем. При разработке собственной системы испытаний нельзя не обратить внимание на модульную платформу NI PXI [5], которая может быть использована в качестве отправной точки при разработке испытательных комплексов любой сложности.

Модульная архитектура измерительных приборов PCI eXtensions for Instrumentation (PXI) обеспечивает надежную высокопроизводительную систему измерений и автоматизации. С РХІ пользователь получает все выгоды производительности и гибкости новейших компьютерных технологий, а также преимуществ открытого отраслевого стандарта. В настоящее время PXI стал доминирующим отраслевым стандартом для измерений и автоматизации.

11

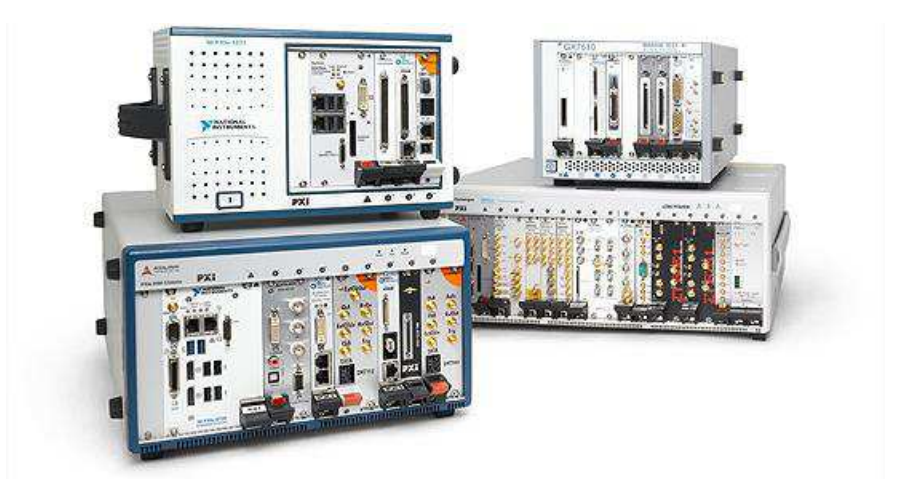

Рисунок 4 – Пример модульных устройств NI PXI

Официальный сайт компании NI позволяет производить конфигурирование систем РХІ под заданные требования [6]. Воспользовавшись такой возможностью и данными из таблицы 1, сконфигурируем PXI систему для нашего случая. На рисунке 5 представлен результат конфигурации.

Стоит также отметить, что использование оборудования NI PXI позволяет использовать среду разработки LabVIEW как для программирования функций управления РХI, так и для создания программной части АПК.

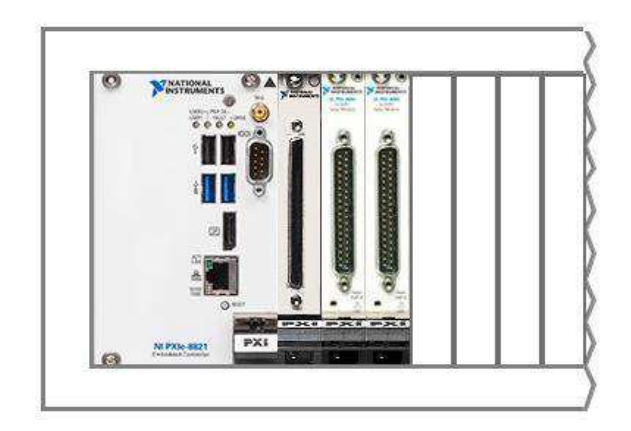

Рисунок 5 – Оборудование АПК испытаний БА системы терморегулирования КА, построенное на базе NI PXI: контроллер - PXIe-8821, модуль дискретных вводов/выводов - PXI-6528, модуль силовых вводов/выводов РХІ-2564 – 2 шт.

# <span id="page-12-0"></span>1.2.4 Краткое обоснование нецелесообразности использования существующих решений

Современный рынок предоставляет большое количество АПК для испытания радиоэлектронной аппаратуры, но, как выяснилось, найти комплекс, удовлетворяющий как по техническим критериям, так и по цене - задача довольно сложная. Не один из рассмотренных выше вариантов полностью не удовлетворяет заданным требованиям.

АПК УТК-512 представляет собой аппаратно-программный комплекс, разработанный в удобном современном форм-факторе по стандарту AXIe. Минусами данного комплекса являются его направленность на испытания, в основном, печатных плат и интегральных схем, отсутствие силовых модулей ввода–вывода, проприетарность программного обеспечения и высокая стоимость.

АИК ТЕСТ-2402 – аппаратно-программный комплекс, предназначенный для формирования, контроля и измерения электрических величин. Данный комплекс функционально подходит для решения поставленной задачи, но следует заметить, что решаемая задача испытаний БА является лишь одной из тех, которые способен решать комплекс. Таким образом, становится понятным, что его функционал не задействуется в полной мере и средства, вложенные в покупку, расходуются нерационально. Также следует отметить высокую стоимость комплекса и проприетарность ПО.

NI PXI – модульная платформа для разработки систем испытаний. С точки зрения необходимости и достаточности функционала является лучшим из рассмотренных вариантов. Модульный подход позволяет конфигурировать АПК по мере изменения конечного запроса и использовать широкий спектр как коммутационного, так и измерительного оборудования. Единственным минусом касательно предъявляемых требований является высокая стоимость.

13

#### <span id="page-13-0"></span>1.3 Выводы по главе

Проанализировав как готовые АПК, так и модульное оборудование для их построения, можно сделать вывод, что вероятным решением будет выбор модульного оборудования, но отличного от РХІ. При выборе оборудования совместимого с персональным компьютером (ПК) отпадает необходимость в покупке дорогостоящего контроллера управления, так как в его роли выступает ПК. Таким образом, для разработки АПК испытаний, решающего одну определённую задачу, оптимально выбрать оборудование, состоящее из управляющего ПК и модулей ввода-вывода.

В этой среде хорошо себя зарекомендовала продукция компании ICP DAS. Оборудование этой компании обладает всеми необходимыми характеристиками для решения поставленной задачи: модульностью, надёжностью, простотой конфигурирования (вызовы функций из dll), низкой стоимостью. Также плюсом является тот факт, что использование dll в качестве API для взаимодействия с оборудованием позволяет не привязываться к какому-то конкретному языку программирования при разработке и использовать тот язык и IDE, которые представляются наиболее оптимальными для решения поставленных задач.

В результате, после параметрического поиска, для разработки АПК было выбрано следующее оборудование:

- модуль силового ввода-вывода: **DB-24PRD/12/DIN** (Выносной модуль 24 силовых реле  $(12B)(270\text{Vac}/150\text{Vdc}(\mathcal{Q}5A))$ , совместим с Opto-22, разъем DB37);
- модуль дискретного ввода-вывода: **DB-24PD** (Выносной модуль 24 дискретных ввода AC/DC с изоляцией, совместим с Opto-22, разъем DB37);

14

• модуль дискретного ввода-вывода: PIO-D168 (PCI адаптер 168 каналов TTJI).

В данной главе выпускной квалификационной работы составлено функциональное описание ББУН, а также проведён обзор существующих решений для автоматизированных испытаний электронной аппаратуры и, на основании этого, определены компоненты, которые войдут в состав разрабатываемого АПК.

### <span id="page-15-0"></span>2 Проектирование и практическая реализация

#### <span id="page-15-1"></span>**2.1 Проектирование**

Перед началом проектирования АПК для испытаний ББУН необходимо составить структурную схему, отражающую общий принцип испытания и позволяющую перейти к проектированию, а затем к практической реализации разрабатываемого АПК. Такая схема представлена на рисунке 5, где 1 – шина коммутации нагревателей на внешнюю нагрузку, 2 – шина контроля внутреннего состояния испытываемого устройства,  $3 -$  шина управления испытываемым устройством, 4 – шина контроля сигналов вывода испытываемого устройства.

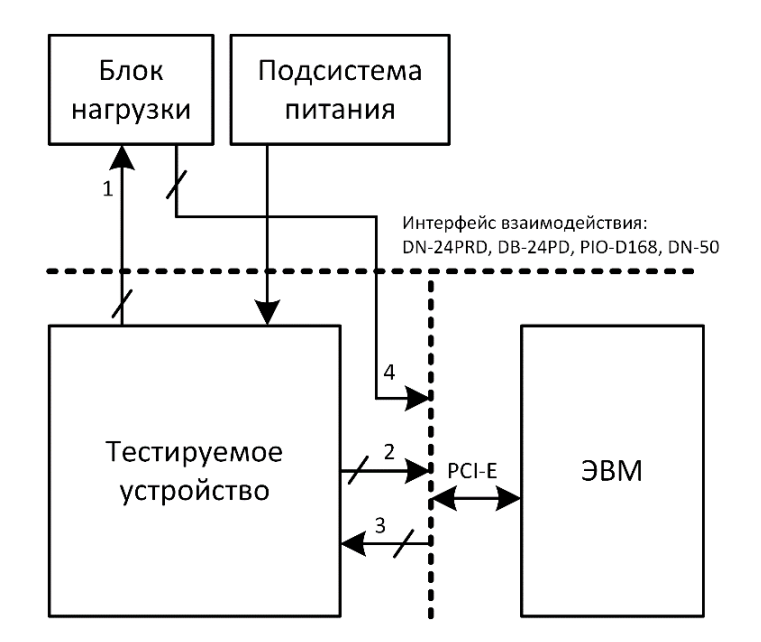

Рисунок 5 – Структурная схема АПК испытаний ББУН

Принцип испытания ББУН заключается в подаче на его вводы строго определённой последовательности управляющих логических сигналов и считывания значений выводов контроля внутреннего состояния и выводов

коммутации нагрузки. Данная процедура должна быть выполнена для каждого вывода.

В результате испытания проверяется реакция ББУН на управляющие воздействия и его способность правильно реагировать на эти воздействия. В качестве интерфейса взаимодействия между компонентами АПК в первой главе были выбраны несколько интерфейсных модулей, а именно: DN-24PRD, DB-24PD, PIO-D168, DN50. В качестве среды разработки программного обеспечения выбрана NI LabVIEW.

#### <span id="page-16-0"></span>2.2 Практическая реализация

#### <span id="page-16-1"></span>**2.2.1 Составление схемы коммутации и алгоритма испытаний**

Следующим шагом, после составления обобщённой схемы, является составление схемы коммутации с учётом применения реальных компонентов.

В результате составления схемы коммутации и её оптимизации, получен следующий результат, представленный на рисунке 6, где x1-x6 – условные обозначения реальных портов ББУН.

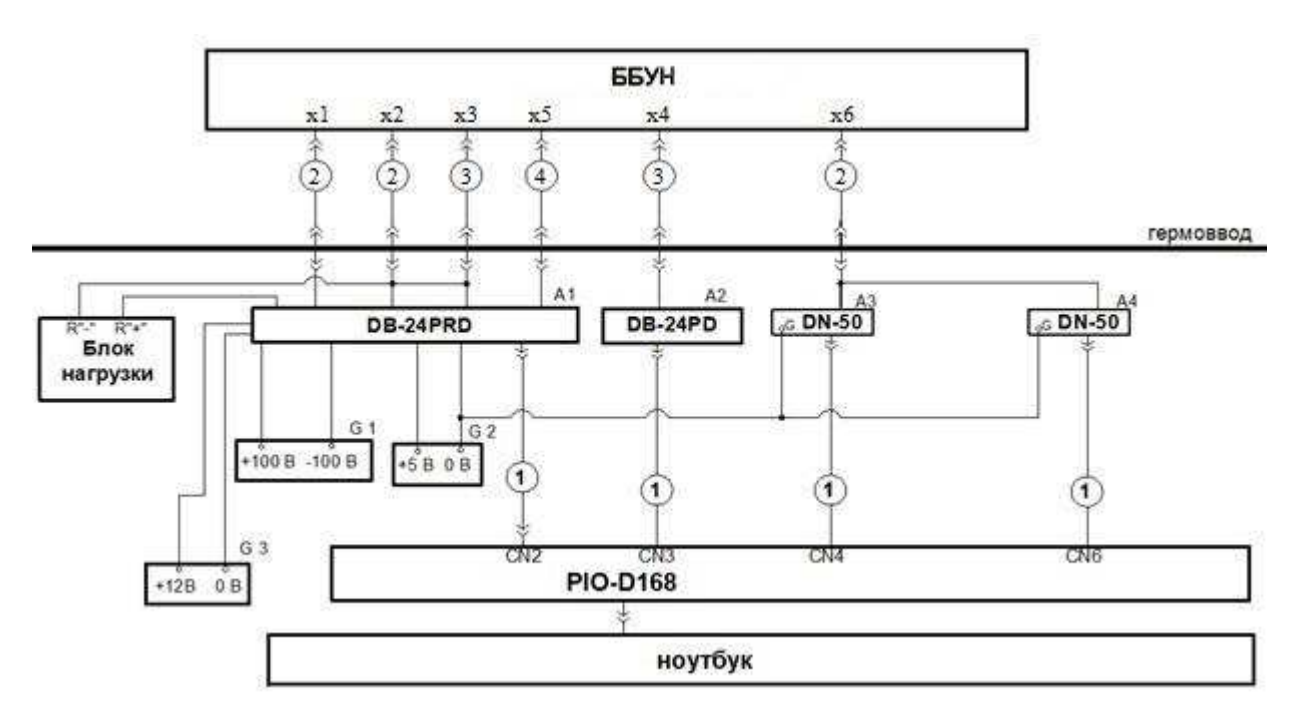

Рисунок 6 – Схема АПК испытаний ББУН с учётом реальных компонентов

Схема коммутации оборудования представлена в Приложении 1. Далее, согласно схеме коммутации, схеме АПК с учётом всех компонентов и взаимосвязей, а также с учётом специфики PIO-D168 (подраздел 2.2.3.1) разработан алгоритм испытания блоков управления нагревателями, на основе которого будет строиться программное обеспечение АПК. Алгоритм представлен в приложении 2.

## <span id="page-17-0"></span>2.2.2 Описание аппаратной части

АПК испытаний ББУН включает в себя следующее оборудование:

- модуль дискретного ввода-вывода: **PIO-D168**;
- выносной релейный модуль: DB-24PRD/12/DIN;
- выносной коммутационный модуль: **DB-24PD**;
- выносной клеммный модуль: DN50;
- источник питания: **GW INSTEK SPS-606** (3 шт.).

ЭВМ: ноутбук/ПК с установленной ОС Windows 7/8/10 и LabVIEW 2019 Run-time Engine.

С точки зрения разработки, наибольшую важность представляет интерфейсный модуль PIO-D168. Он позволяет получать, на уровне прикладного ПО, значения интересующих сигналов испытываемого устройства. Далее приводится краткое описание используемого оборудования.

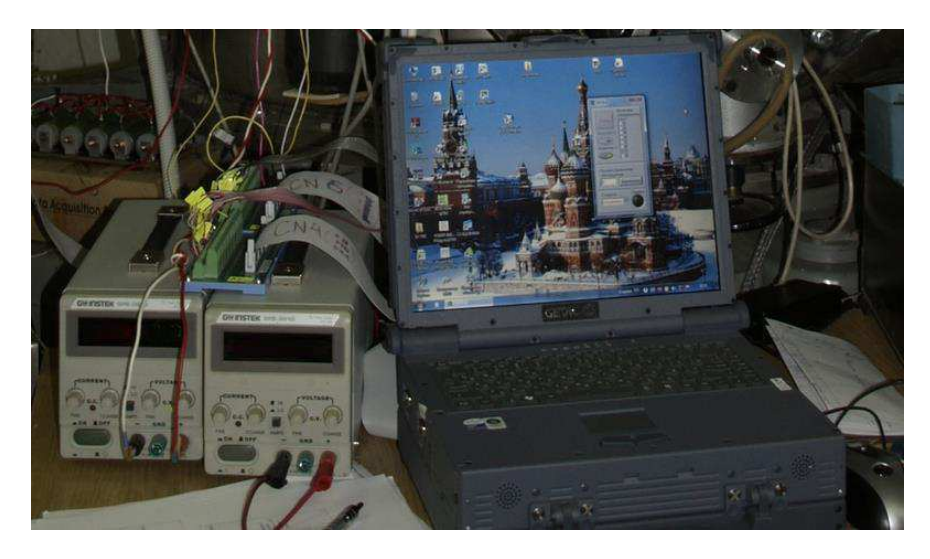

Рисунок 7 – Внешний вид реализованного аппаратно-программного комплекса

#### <span id="page-18-0"></span>**2.2.2.1 Модуль дискретного ввода-вывода PIO-D168**

PIO-D168 – универсальный PCI совместимый модуль ввода-вывода, предоставляющий 168 ТТЛ совместимых линий ввода-вывода, которые состоят из двадцати одного 8-битного двунаправленного порта [7]. Порты в свою очередь разделены на группы, состоящие из трёх портов. Каждый разъём содержит по одной группе. Порт может быть независимо сконфигурирован на ввод или на вывод. Пользователю необходимо настроить эти порты как DO (Digital Output) – дискретный вывод или DI (Digital Input) – дискретный ввод, прежде чем использовать их в своём приложении. Каждый порт ввода/вывода обозначен в

таблице 4. Следующий рисунок демонстрирует внешний вид модуля и нумерацию выводов на разъёме. В таблице 3 представлены характеристики модуля.

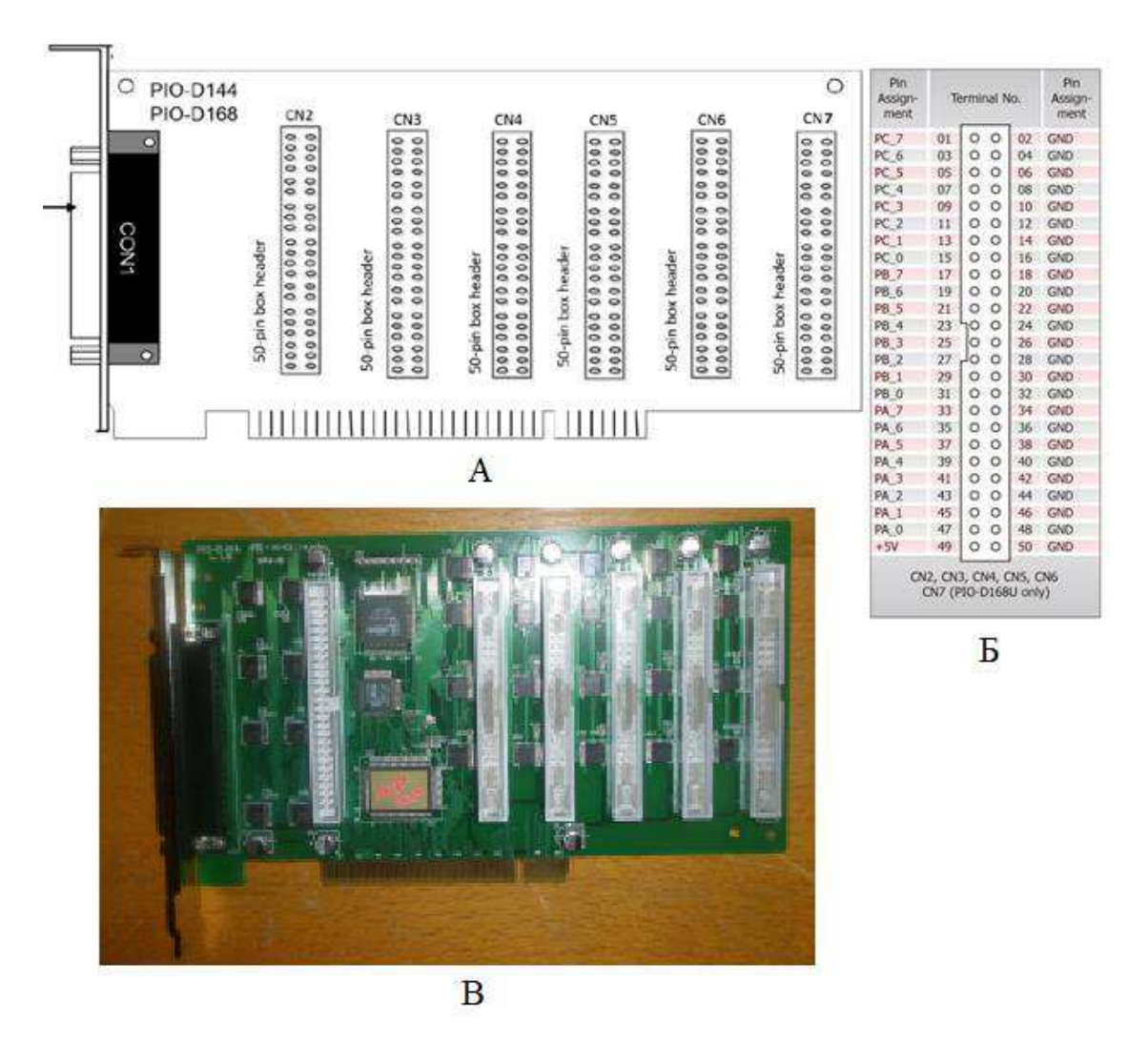

Рисунок 8 – Схематичный вид модуля PIO-D168 (А), схема расположения цифровых линий на разъёме (Б), реальный вид модуля PIO-D168 (В)

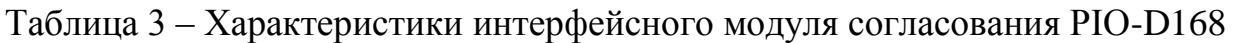

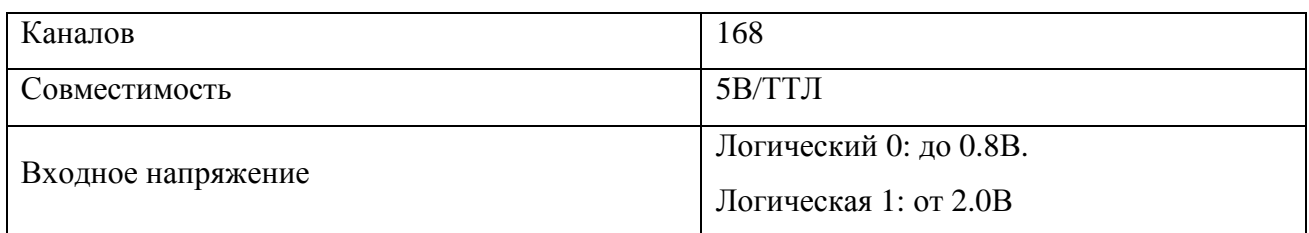

Таблица 3 – Характеристики интерфейсного модуля согласования PIO-D168

(продолжение)

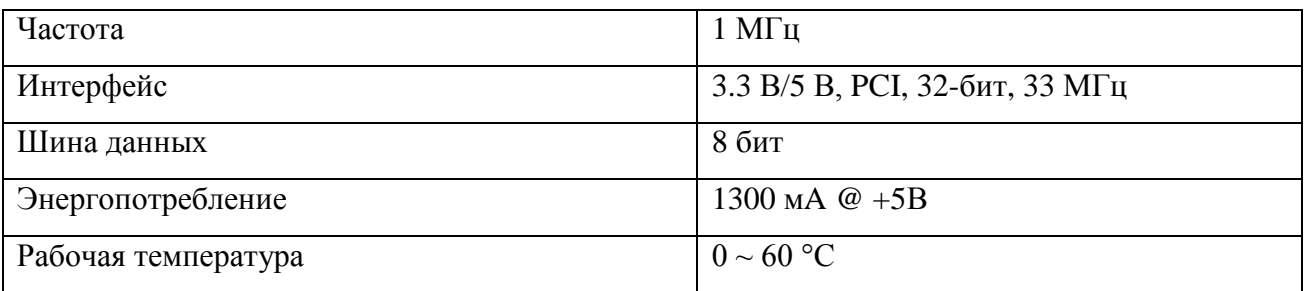

Таблица 4 – Конфигурация портов и интерфейсного модуля согласования PIO-D168

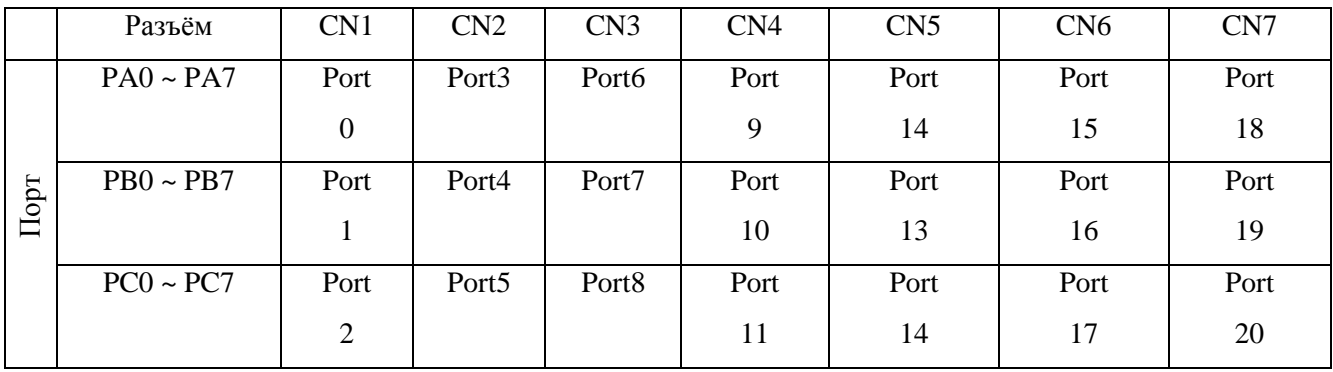

Архитектура и описание сигналов управления цифровыми вводами/выводами PIO-D168 показаны на рисунке 9.

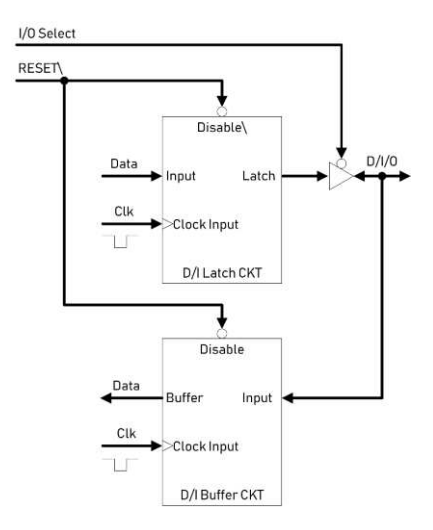

Рисунок 9 – Архитектура управления ввода/вывода PIO-D168

Если RESET в низком состоянии, то все операции DI/DO запрещены.

Если RESET в высоком состоянии, то все операции DI/DO разрешены.

Если DI/DO сконфигурирован как порт ввода, то DI – внешний сигнал ввода.

Далее, в подразделе, относящемся к программной части АПК, будет дано описание всем необходимым для управления выводами регистрам модуля, а также способам взаимодействия с ними.

#### <span id="page-21-0"></span>**2.2.2.2 Выносной коммутационный модуль DB-24PD**

DB-24PD – это дочерний модуль с двадцатью четырьмя изолированными цифровыми вводами [8]. Вводы DB-24PD состоят из двунаправленной оптопары с резистором для измерения тока. DB-24PD может использоваться для измерения сигналов постоянного тока от уровней ТТЛ до 24В для измерения широкого диапазона сигналов переменного тока. Также этот модуль используется для изоляции компьютера от больших синфазных напряжений, контуров заземления и скачков переходного напряжения, которые часто возникают в промышленных условиях. Внешний вид модуля, архитектура вводов, а также подключение к модулю PIO-D168 представлены на рисунке 10.

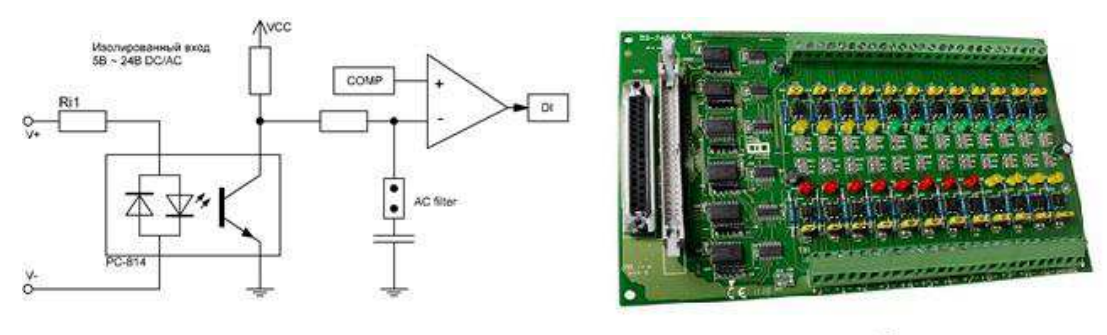

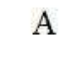

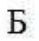

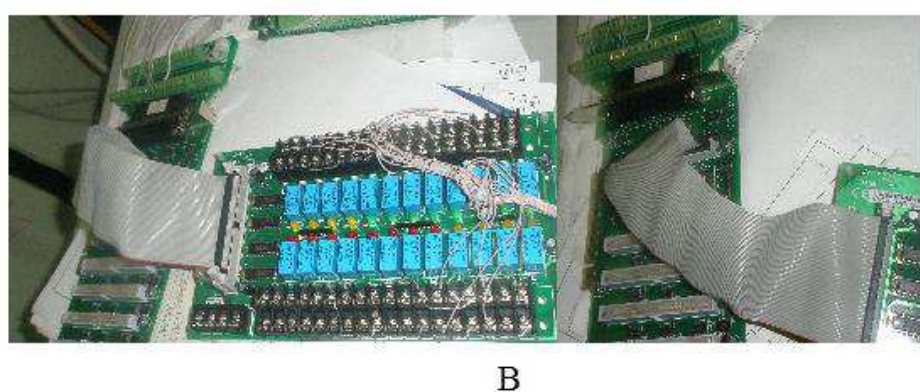

Рисунок 10 – Архитектура вводов (А), внешний вид модуля DB-24PD (Б), подключение модуля DB-24PD к модулю PIO-D168 (B)

# <span id="page-22-0"></span>**2.2.2.3 ȼɵɧɨɫɧɨɣ ɪɟɥɟɣɧɵɣ ɦɨɞɭɥɶ DB-24PRD**

DB-24PRD – 24-канальный модуль с релейными силовыми выводами (8 одно контактных и 16 двух контактных нормально разомкнутых реле).

Контакт каждого реле может обеспечивать нагрузку по току 5А при 250В AC. Каждое реле управляется сигналом 5В. Во избежание перегрузки источника питания ЭВМ, этому модулю требуется внешний источник питания +12(24)В DC. Внешний вид модуля представлен на рисунке 11.

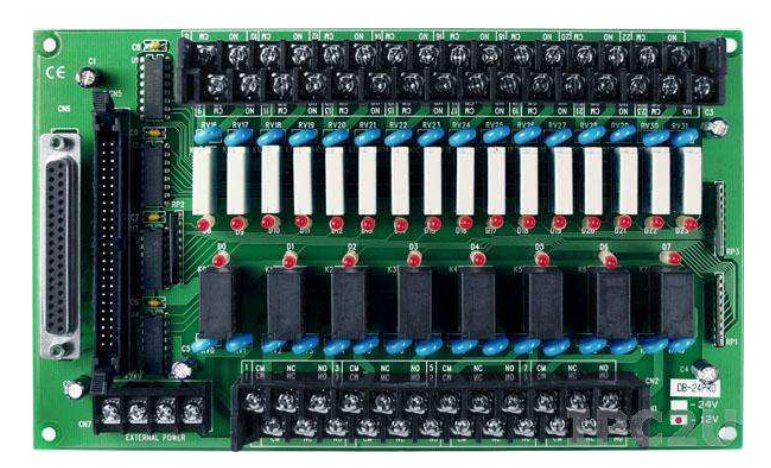

Рисунок 11 – Внешний вид релейного модуля DB-24PRD

# <span id="page-23-0"></span>2.2.2.4 Дополнительное оборудование

К дополнительному оборудованию относятся выносной клеммный модуль DN-50 [9], необходимый для удобства коммутации и источник питания GW INSTEK SPS-606 [10], предназначенный для питания релейного модуля DB-24PRD. Внешний вид модуля DN-50 и блока питания представлены на рисунках 12, 13.

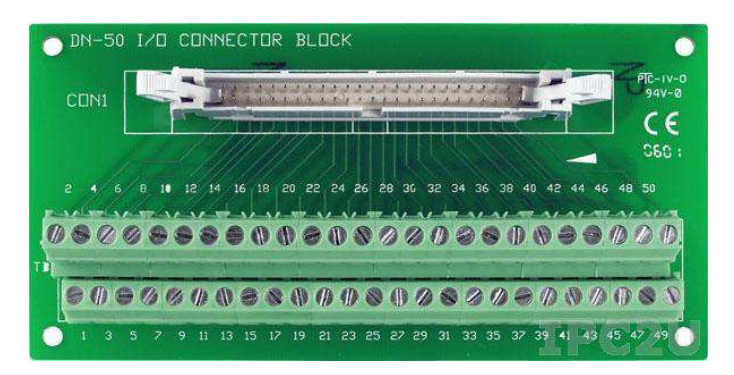

Рисунок 12 – Внешний вид модуля расширения DN-50

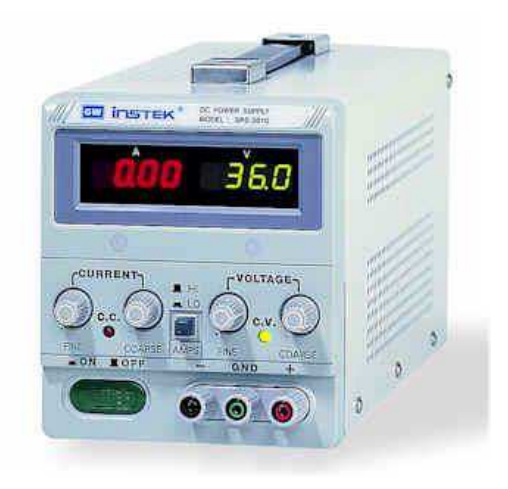

Рисунок 13 – Внешний вид источника питания GW INSTEK SPS-606

| Количество каналов              |                    |
|---------------------------------|--------------------|
| Разрешение выходного напряжения | 10MB               |
| Выходное напряжение             | 060B               |
| Выходной ток                    | 06A                |
| Разрешение по току              | 100 <sub>M</sub> A |
| Шумы и пульсации                | $\leq$ 5 MB        |

Таблица 5 – Характеристики GW INSTEK SPS-606

# <span id="page-24-0"></span>**2.2.3 Программная часть**

Программная часть разрабатываемого АПК испытания ББУН представляет собой приложение, разработанное в среде программирования LabVIEW и предназначенное для выполнения под операционной системой Windows.

Для построения приложения была выбрана архитектура машины состояний, построенной на основе событийного программирования (Event-Driven State Machine) [11]. Использование такой архитектуры позволяет разрабатывать приложения, имеющие гибкие возможности взаимодействия как с пользователем, так и с оборудованием. Диаграмма переходов машины состояний приложения представлена в Приложении 3.

В данном разделе описаны основные моменты разработки ПО, а также ключевые особенности взаимодействия с аппаратной частью.

### <span id="page-25-0"></span>**2.2.3.1 Взаимодействие с интерфейсным модулем PIO-D168**

Компания ICP DAS предоставляет API для взаимодействия со своими устройствами, в том числе для модуля PIO-D168, который представляет собой библиотеку готовых функций. Эта библиотека на высоком уровне предоставляет пользователю доступ к функциям взаимодействия с модулем, а на низком непосредственно осуществляет это взаимодействие посредствам физического интерфейса PCI Express (рисунок 14).

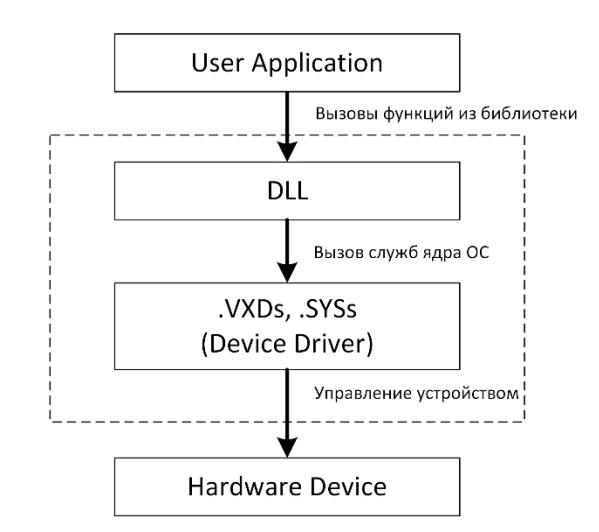

Рисунок 14 – Архитектура взаимодействия пользователя и устройства

PIO-D168

Взаимодействие происходит следующим образом:

- инициализация драйвера;
- поиск модуля PIO-D168 на шине;
- конфигурирование адресного пространства;
- запись/чтение линий ввода/вывода;
- деинициализация драйвера.

На некоторых пунктах следует остановиться подробнее, так как они являются специфичными и требуют понимания некоторых особенностей модуля.

На рисунке 15 представлен фрагмент исходного кода (LabVIEW), отвечающий за инициализацию PIO-D168.

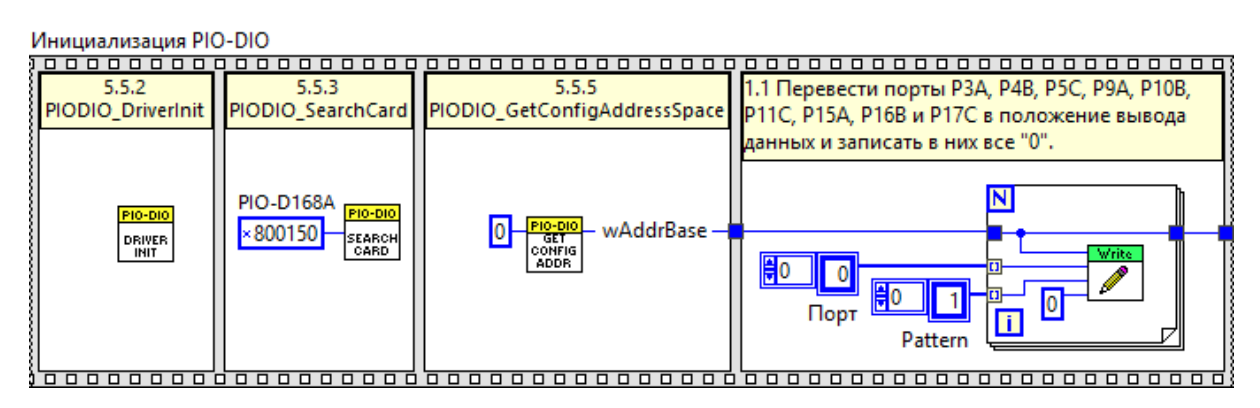

Рисунок 15 – Инициализация PIO-D168

В первом фрейме вызывается функция инициализации драйвера word PIODIO\_DriverInit(void). Эта функция открывает драйвер и выделяет необходимые ресурсы для работы с устройством. Функция не принимает никаких параметров и возвращает код ошибки.

Далее следует вызов функции поиска устройства (модуля) word PIODIO SearchCard(WORD \*wBoards, DWORD dwPIOCardID). Эта функция выполняет поиск устройств и возвращает значение их количества на шине. На вход принимает идентификатор, соответствующий определённому семейству vстройств и состоящий из трёх байт Sub-Vendor ID, Sub-Device ID, Sub-Aux ID. Для PIO-D168 этот идентификатор имеет значение 0x800150 [7].

Следующим шагом инициализации является получение конфигурации адресного пространства модуля. Для этой задачи используется функция, синтаксис которой представлен на рисунке 16.

word PIODIO GetConfigAddressSpace( word wBoardNo, dword \*wAddrBase, word \*wIrqNo, word \*wSubVendor, word \*wSubDevice, word \*wSubAux, word \*wSlotBus, word \*wSlotDevice)

# Рисунок 16 – Функция получения конфигурации адресного пространства модуля GetConfigAddressSpace

Из выходных параметров важным является dword \*wAddrBas, который представляет собой базовый адрес модуля PIO-D168 и используется при работе с регистрами модуля (чтение/запись). Инициализация модуля заканчивается этой функцией. После её вызова модуль готов к работе.

Работа с модулем производится путём чтения/записи регистров, отвечающих за определённые функции. Запись/чтение происходит побайтно и представляется простыми функциями. Функция записи принимает на вход адрес и значение, которое должно быть записано в память модуля и ничего не возвращает. Функция чтения принимает адрес, который должен быть прочитан, и возвращает значение памяти по этому адресу. Прототипы функций представлены на рисунке 17.

void PIODIO OutputByte (dword wPortAddr, word bOutputVal); word PIODIO InputByte (dword wPortAddr);

Рисунок 17 – Прототипы функций записи и чтения

28

Работа с портами ввода/вывода выглядит несколько сложнее. Для записи конфигурации порта на вывод и записи логического значения необходимо выполнить три действия:

- задать значения необходимым выводам как DO/DI;
- активировать соответствующий порт;
- записать значение на вывод.

При чтении порта исключается первое действие. Все указанные действия выполняются записью/чтением данных соответствующих регистров: Read/Write 8bit Data Register, Active I/O Port Control Register, I/O Selection Control Register. Карта адресов регистров модуля представлена в Приложении 4. Далее приводится краткое описание регистров, предназначенных для конфигурирования выводов и получения/установки значений.

# **I/O Selection Control Register**

Эти регистры предоставляют возможность для настройки цифровых портов ввода/вывода. Каждый порт может быть запрограммирован как порт DI или DO. Следует обратить внимание, что все порты устанавливаются как порты DI при первом включении ПК. Подробная информация о расположении портов ввода/вывода представлена в таблице 4 «Конфигурация портов и интерфейсного модуля согласования PIO-D168». На рисунке 18 представлена конфигурация perucrpa I/O Selection Control Register.

(Запись): wBase+0xC8

| Бит 7 | Бит б | Бит 5 | Бит 4 | Бит 3 | Бит 2 | Бит 1 | Бит 0 |
|-------|-------|-------|-------|-------|-------|-------|-------|
|       |       | Порт  | Порт  | Порт  | Порт  | Порт  | Порт  |
|       |       |       |       |       |       |       |       |

(Запись): wBase+0xCC

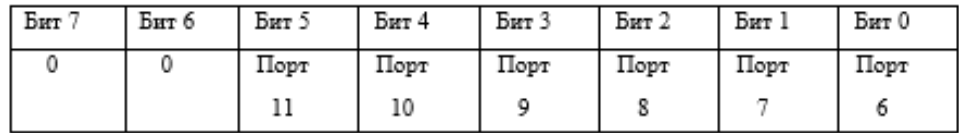

(Запись): wBase+0xD0

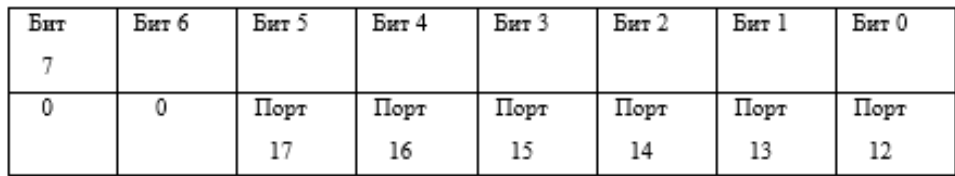

#### (Запись): wBase+0xD4

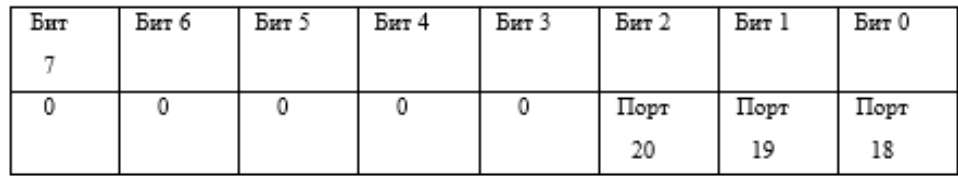

#### Пример:

```
outportb(wBase+0xc8,0); //Порт0-Порт5 используются как DO
outportb(wBase+0xd0,0x38);
                            //Порт12-Порт14 используются как DO
                             //Порт15-Порт17 используются как DI
```
Рисунок 18 – Конфигурация регистра I/O Selection Control Register

Порт  $X = 1 -$ Порт используется как DO.

Порт  $X = 0 -$ Порт используется как DI.

# **Active I/O Port Control Register**

PIO-D168 содержит 21 8-битный порт ввода/вывода, но только один порт может быть активирован в отдельный момент времени. На рисунке 19 представлена конфигурация регистра Active I/O Port Control Register.

(Запись/чтение): wBase+0xC4

| Бит 7 | Бит б | Бит 5 | Бит 4 | Бит 3 | Бит 2 | Бит 1 | Бит 0          |
|-------|-------|-------|-------|-------|-------|-------|----------------|
| D7    | D6    | D5    | D4    | D3    | D2    | Dì    | D <sub>0</sub> |

Пример:

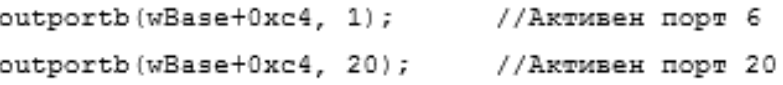

Рисунок 19 – Конфигурация регистра Active I/O Port Control Register

#### **Read/Write 8-bit Data Register**

Пользователь может устанавливать/считывать входные данные из этого регистра цифрового ввода или вывода. На рисунке 20 представлена конфигурация регистра Read/Write 8-bit Data Register.

(Запись/чтение): wBase+0xC0

| Бит 7 | Бит б | Бит 5 | Бит 4 | Бит 3 | Бит 2          | Бит 1 | Бит 0 |
|-------|-------|-------|-------|-------|----------------|-------|-------|
| D7    | D6    |       | D4    | D3    | D <sub>2</sub> |       | D0    |

Пример:

```
outportb(wBase+0xc0,Val); //Установка выходных
                                                      значений
                                                                 \mathbb B//Порт0
value = inportb(wBase+0xc0); //VTeHMe значение с Порта0
```
Рисунок 20 – Конфигурация регистра Read/Write 8-bit Data Register

Как было сказано ранее, чтобы работать с портами, необходимо выполнить три действия: задать значения необходимым выводам как DO/DI, активировать соответствующий порт, записать/считать значение. На рисунках 21, 22 изображены две реализованные высокоуровневые функции для решения данной задачи – SetOutputValue и GetInputValue.

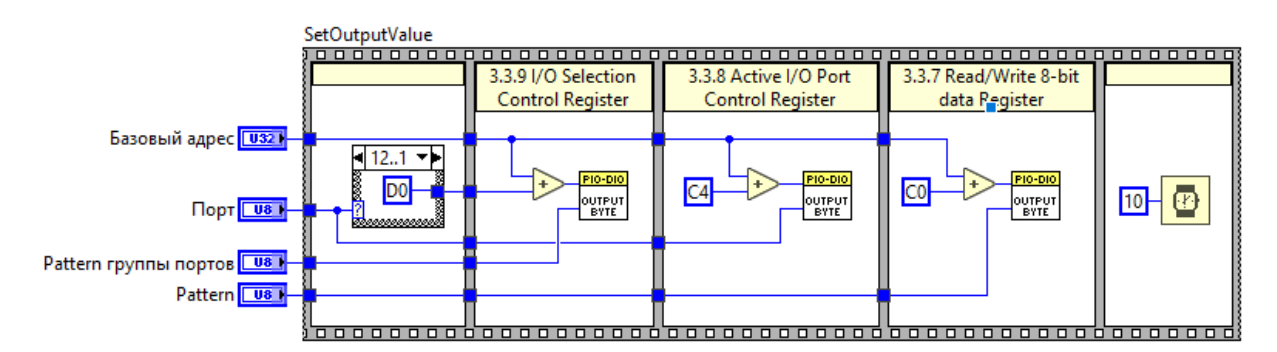

Рисунок 21 – Функция установки значений PIO-D168. Блок-диаграмма

# SetOutputValue

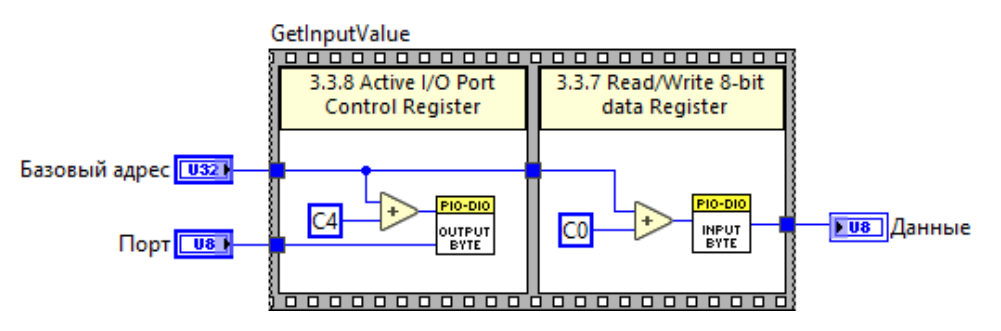

Рисунок 22 – Функция считывания значений РІО-D168. Блок-диаграмма

GetInputValue

Примеры:

Установить порт 17 как цифровой вывод, DO0-4 лог1, DO5-7 лог0. Входные значения терминалов SetOutValue:

- базовый адрес: задан при инициализации;
- порт: 17;
- pattern группы портов:  $0x20$ ;
- pattern: 0x1F (00011111).

Установить порт 18 как цифровой ввод, считать значение. Входные значения терминалов GetInputValue:

- базовый адрес: задан при инициализации;
- порт: 18.

# <span id="page-32-0"></span>**2.2.3.2 Разработка приложения для испытания бортового блока** управления нагревателями

Поняв принцип работы PIO-D168, и используя описанные функции, можно приступать к разработке основной части программы, а именно конфигурированию ввода/вывода и реализации логики взаимодействия с пользователем. Далее даётся описание принципа работы программы и некоторых фрагментов исходного кода, в соответствии с Приложениями 2 и 3.

Графический интерфейс пользователя программы испытаний ББУН представлен на рисунке 23.

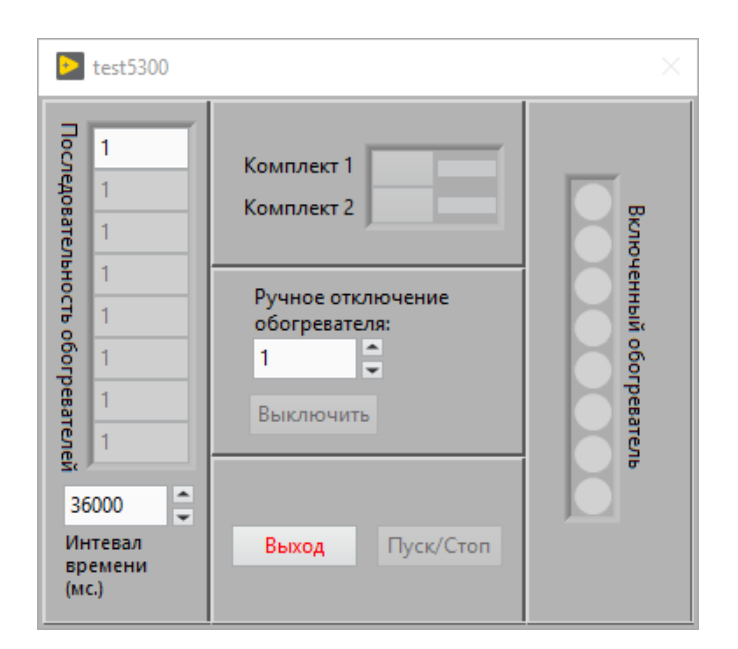

Рисунок 23 – Графический интерфейс пользователя

После открытия программы происходит инициализация и первичное конфигурирование ввода/вывода аппаратуры, как было показано на рисунке 14. Если на данном этапе возникает ошибка, о ней сообщается пользователю во всплывающем окне. Если ошибок не возникло, АПК переходит в режим ожидания команд пользователя.

Для начала испытаний пользователю необходимо выполнить следующие лействия:

- задать последовательность включения нагревателей для испытания;
- задать интервал времени (время на испытания каждого нагревателя);
- выбрать комплект;
- нажать кнопку «Пуск/Стоп».

В результате этих действий будет активирован режим испытания нагревателей выбранного комплекта. Первые два действия выполняются путём простого присваивания значений переменным, выбор комплекта инициирует событие перехода машины состояний к состоянию «Комплект 1, 2», в котором осуществляется конфигурирование соответствующих выводов и подача питания на испытываемое устройство. Фрагмент исходного кода данного состояния показан на рисунке 24.

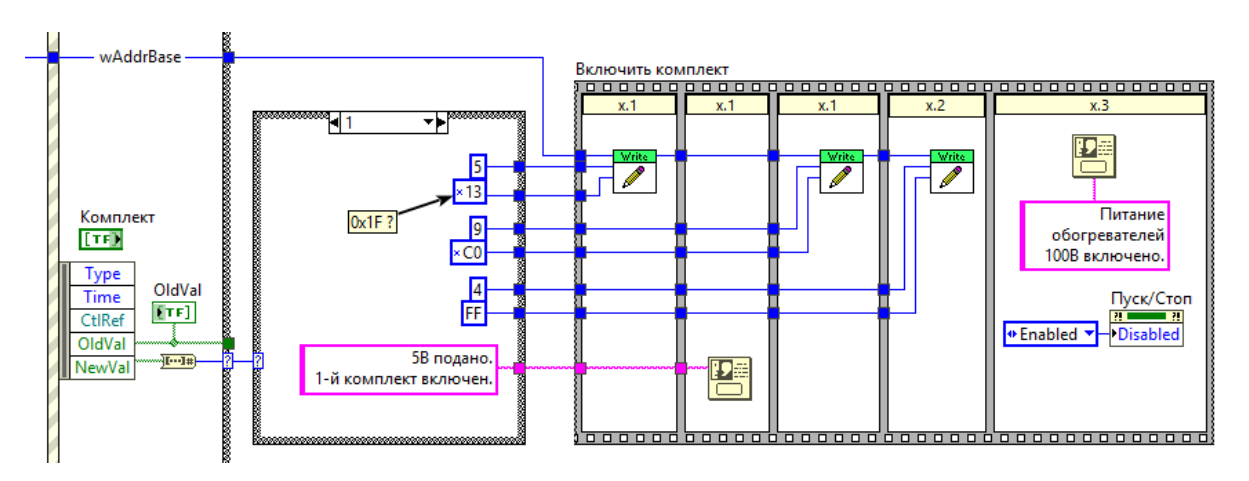

Рисунок 24 – Фрагмент исходного кода состояния «Комплект 1, 2»

В зависимости от значения переключателей «Комплект 1» и «Комплект 2» выбираются и записываются заранее предопределённые значения регистров модуля PIO-D168, а также выдаются сообщения пользователю о включении выбранного комплекта/нагревателя и подаче питания на него. Активируется

кнопка «Пуск/Стоп». Вверху структуры, в комментариях, указаны пункты алгоритма испытаний ББУН (Приложение 2), которые соответствуют определённым фреймам исходного кода.

По нажатию кнопки «Пуск/Стоп» на лицевой панели происходит переход в режим испытания. Алгоритм состояния испытания и фрагмент исходного кода представлены в Приложении 5.

Включение/выключение нагревателей производится подобным образом: конфигурируется модуль ввода-вывода, выполняется проверка контрольных значений и обновляется файл отчёта. Все фреймы также помечены комментариями, однозначно соотносящими их с алгоритмами испытания ББУН. Фрагменты исходного кода, отвечающие за включение/выключение нагревателей, представлены на рисунках 25, 26.

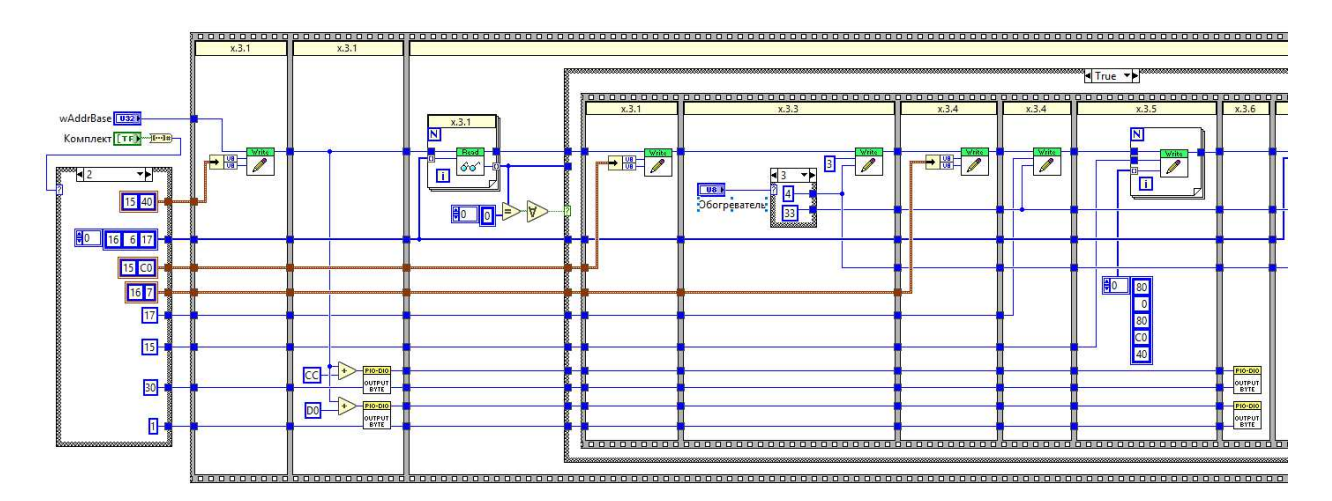

Рисунок 25 – Фрагмент исходного кода включения нагревателя

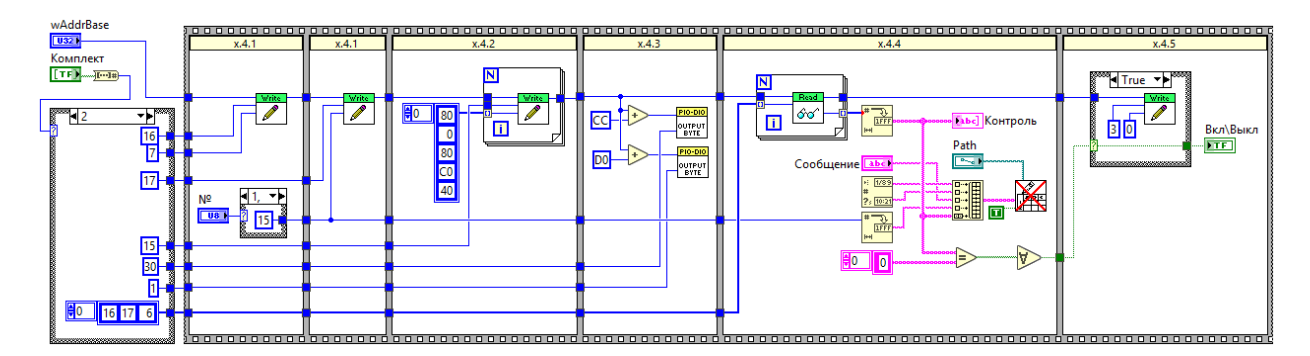

Рисунок 26 – Фрагмент исходного кода выключения нагревателя

### <span id="page-35-0"></span>2.3 Выводы по главе

Проектирование АПК является сложной задачей, требующей знаний в разных областях: выбор оборудования, проектирование аппаратной и программной частей, а также оптимизация взаимодействия всех указанных компонентов.

В данной главе описываются этапы проектирования и разработки АПК, а именно:

- составление структурной схемы, описывающей общий принцип испытания;
- реализация схемы коммутации всех используемых компонентов между собой;
- составление схемы АПК с учётом реальных компонентов;
- описание аппаратной части комплекса;
- разработка программной части для взаимодействия с физическими элементами комплекса.

Таким образом, в данной главе решены сразу несколько задач, сформированных в начале разработки:

разработка аппаратной составляющей испытательного комплекса;

- разработка функциональной схемы и блок-схемы алгоритма работы  $\Pi O$ испытаний;
- разработка программного обеспечения в среде разработки NILabVIEW;
- отладка разработанного ПО.

# <span id="page-37-0"></span>3 Апробация аппаратно-программного комплекса испытаний бортового **блока управления нагревателями**

После того, как была выполнена разработка алгоритма испытаний ББУН, разработаны программная и аппаратная части, производились проверочные испытания всего АПК для внесения необходимых коррективов и испытания ББУН. Эти этапы были проведены согласно алгоритму испытаний программного обеспечения ББУН, описанного в Приложении 2.

# <span id="page-37-1"></span>3.1 Апробация

Далее представлен результат апробации с комментариями к каждому шагу. Нумерация подразделов соответствует нумерации алгоритма (Приложение 2), например, пункт 1.1 алгоритма соответствует подразделу 3.1.1 и так далее. Проверка работоспособности проводилась для обоих комплектов объекта испытаний, но в работе описывается проверка только одного, так как проверка второго аналогична и её описание не несёт смысловой нагрузки в рамках данной главы. При отладке и испытании АПК используется заведомо работоспособный ББУН.

# <span id="page-37-2"></span>3.1.1 Запуск программного обеспечения проверки работоспособности **бортового блока управления нагревателями**

Эта часть алгоритма выполняет инициализацию всей системы и включает нагреватели и ББУН. Для оценки правильности её выполнения сначала проверяется интерфейс пользователя программы испытаний, затем, с помощью цифрового мультиметра, проверяются уровни напряжения в контрольных точках.

38

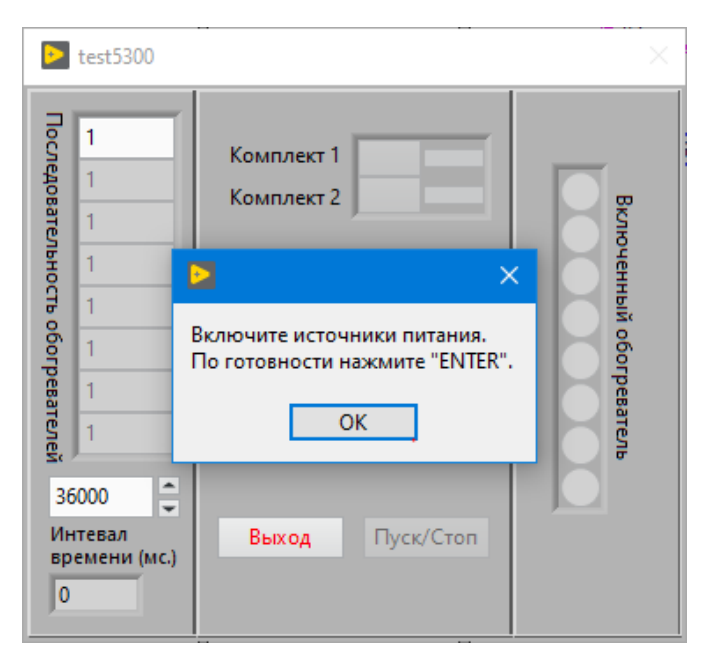

Рисунок 27 – Проверка выдачи сообщения оператору (пункт 1.1 алгоритма)

После включения источников питания проверяется напряжение в контрольных точках.

| Контакт             | Название | Требуемое<br>значение, В | Фактическое<br>значение, В | Статус  |
|---------------------|----------|--------------------------|----------------------------|---------|
| $x\frac{5}{1,2}$    | $+5VK1$  | $+5B \pm 5\%$            | 5,017                      | В норме |
| $x\frac{5}{9}$ , 10 | 0VK1     | 0Β                       |                            | В норме |
| $x\frac{5}{22,23}$  | $+5$ VK2 | $+5B \pm 5\%$            | 5,021                      | В норме |
| x5/30,31            | 0VK2     |                          |                            | В норме |

Таблица 6 — Значения напряжения в контрольных точках

Далее ПО переходит в состояние ожидания до выбора необходимого комплекта ББУН для испытаний (в рамках работы выбираем Комплект 1).

# <span id="page-39-0"></span>**3.1.2 Проверка работоспособности комплекта бортового блока** управления нагревателями

После выбора комплекта пользователь уведомляется о подаче напряжения питания на нагреватели. Проверяем напряжение аналогично пункта 3.1. На рисунке 28 представлены примеры выдаваемых оператору сообщений.

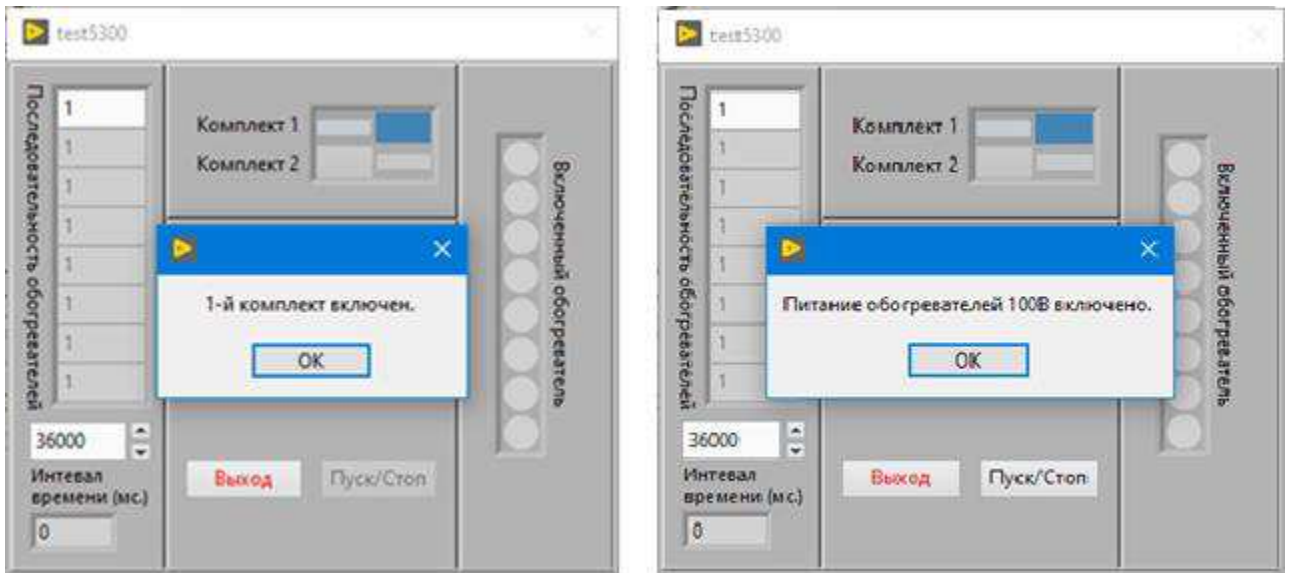

Рисунок 28 – Проверка выдачи сообщений оператору

(пункты 2.1, 2.2 алгоритма)

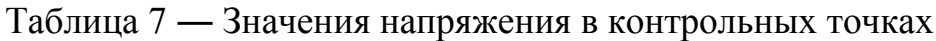

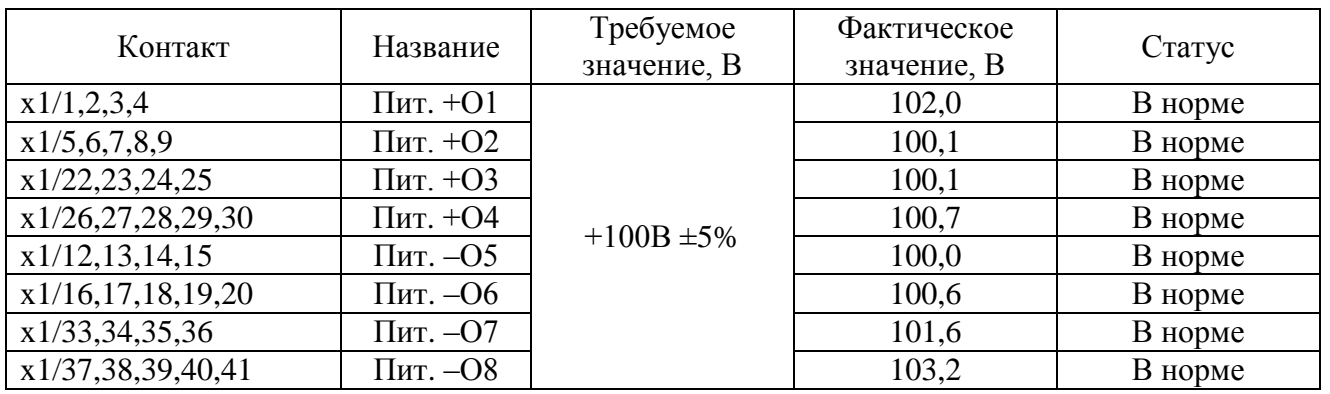

# <span id="page-40-0"></span>3.1.3 Включение нагревателей

Следующим шагом является проверка включения нагревателей. Для проверки включаем все восемь нагревателей и проверяем уровни напряжения на контактах ввода, а также правильность выдаваемого оператору сообщения. На рисунке 29 представлен пример выдаваемого сообщения о включении нагревателей.

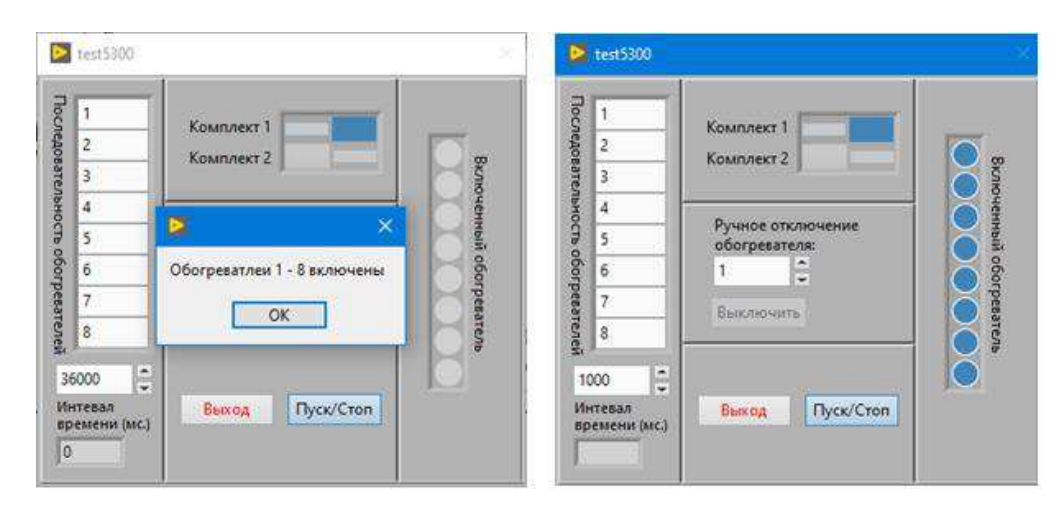

Рисунок 29 – Проверка выдачи сообщения оператору о включении нагревателей (пункт 2.3.1 алгоритма испытаний)

После задания последовательности для проверки, проверяются физические уровни на вводах активных нагревателей.

| Контакт           | Название         | Требуемое<br>значение, В | Фактическое<br>значение, В | Статус  |
|-------------------|------------------|--------------------------|----------------------------|---------|
| x2/1,2,3,4        | $+ \Pi$ ит О1    |                          | 102,1                      | В норме |
| x2/5,6,7,8        | $+ \Pi$ ит О2    |                          | 99,8                       | В норме |
| x2/22, 23, 24, 25 | $+ \Pi$ ит О $3$ | $+100B \pm 5\%$          | 99,3                       | В норме |
| x2/26,27,28,29    | $+ \Pi$ ит О4    |                          | 100,2                      | В норме |
| x3/1,2,3,4        | $+ \Pi$ ит О5    |                          | 99,8                       | В норме |
| x3/5,6,7,8        | $+ \Pi$ ит Об    |                          | 100,0                      | В норме |

Таблица 8 – Значения напряжения в контрольных точках

| Контакт        | Название         | Требуемое<br>значение, В | Фактическое<br>значение, В | Статус  |
|----------------|------------------|--------------------------|----------------------------|---------|
| x3/22,23,24,25 | $+ \Pi$ ит О7    | $+100B \pm 5\%$          | 100,8                      | В норме |
| x3/26,27,28,29 | $+ \Pi$ ит О $8$ |                          | 102,9                      | В норме |

Таблица 8 – Значения напряжения в контрольных точках (продолжение)

Следующим шагом является проверка закрытия транзисторов. Для этого проводятся два испытания: в первом подразумевается, что все транзисторы закрылись и ожидаемое значение порта P6A модуля PIO-D168 0x00; во втором случае выполняется отключение вводных сигналов транзисторов на разъёмах и ожидаемое значение порта Р6А 0хFF. На рисунке 30 изображена проверка закрытия транзисторов и выдачи сообщения оператору.

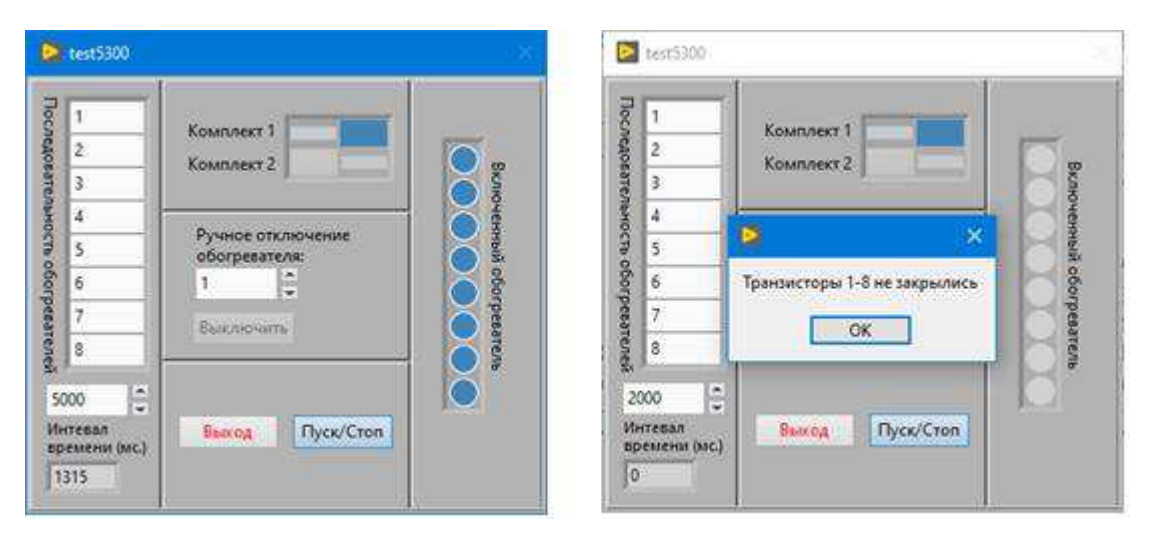

Рисунок 30 – Проверка закрытия транзисторов и выдачи сообщения оператору (пункт 2.3.2 алгоритма)

# Таблица 9 — Значения порта Р6А модуля PIO-D168

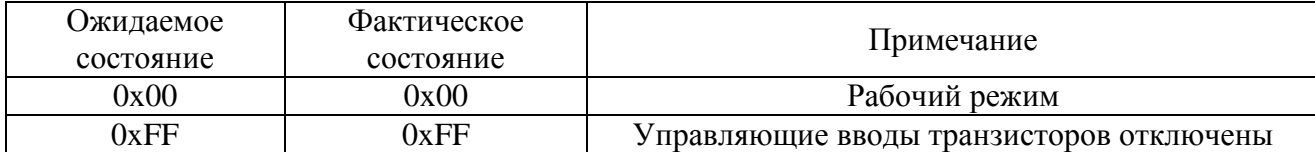

Далее проверяется коммутация нагрузки для вывода соответствующего нагревателя (пункты алгоритма 2.3.3 – 2.3.7). В первую очередь включаются нагреватели, пункт алгоритма 2.3.4 (проверка их включения была выполнена выше), далее проверяется открытие транзисторов и коммутация нагрузки. Проверка выполняется аналогично проверке закрытия транзисторов двумя испытаниями.

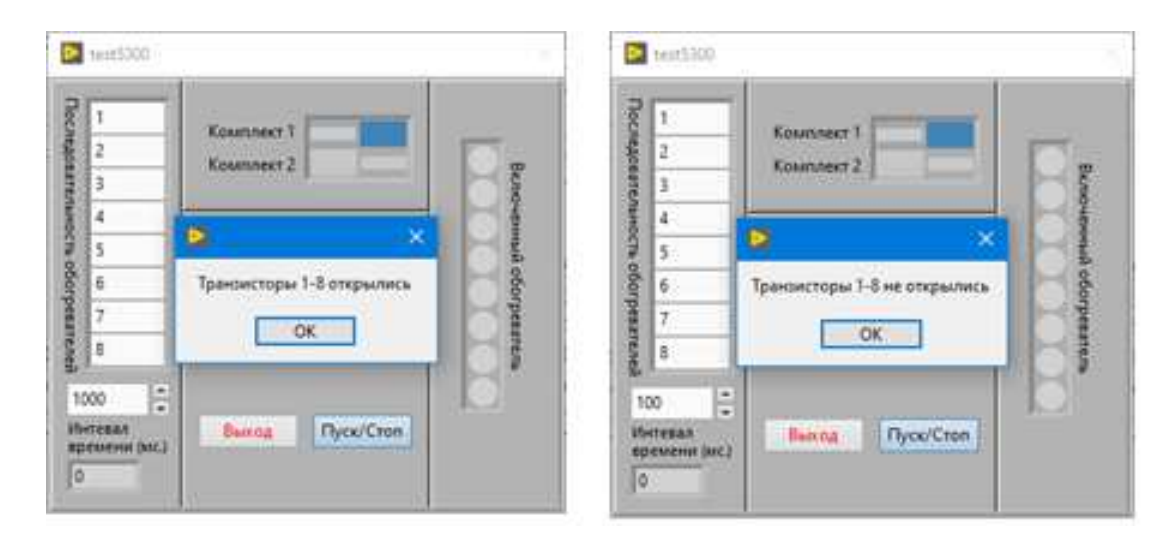

Рисунок 31 – Проверка открытия транзисторов и выдачи сообщения оператору (пункт 2.3.7 алгоритма)

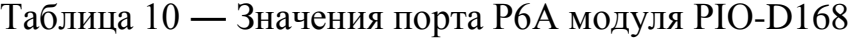

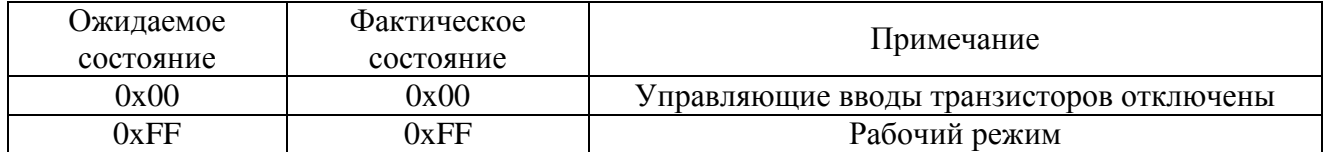

#### <span id="page-42-0"></span>3.1.4 Выключение нагревателей и первого комплекта блока

Алгоритм выключения нагревателей описан в пунктах 2.4.2 – 2.4.5, выключения 1-го комплекта блока в пунктах 2.5.1 – 2.5.4. Так как проверка включения транзисторов и нагревателей была выполнена выше, нет

необходимости повторять эти шаги. Необходимо только проверить правильность выдачи сообщений оператору и физические уровни напряжений на контрольных точках.

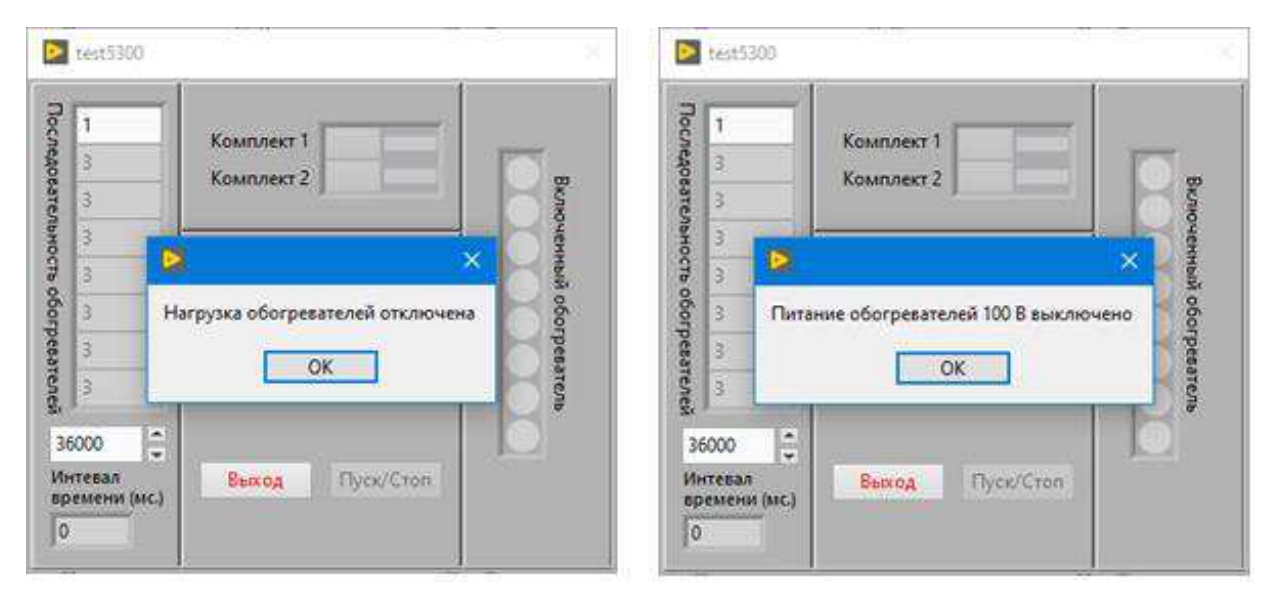

Рисунок 32 – Проверка выдачи сообщений оператору (пункты 2.4.5 и 2.5.5

алгоритма)

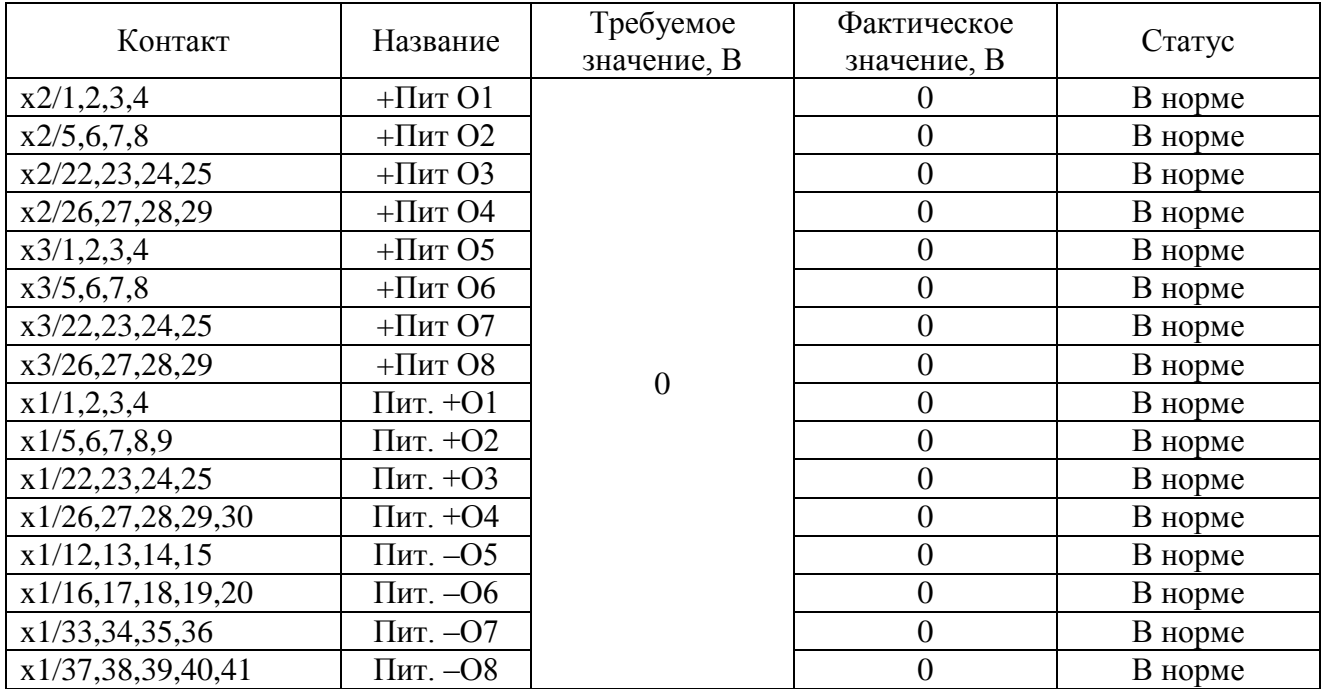

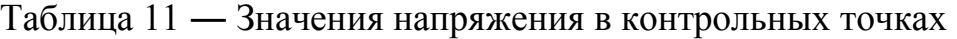

Далее, на рисунке 33, представлен один из протоколов испытаний для всех нагревателей, с контрольными точками на включение и выключение нагревателей. Испытание каждого нагревателя проводилось циклами по десять секунд, что можно увидеть из столбца «Время».

|                | ू, ∗∂                              | $\overline{\phantom{a}}$ | Протокол.xlsx - Excel                                                                       |         |           | 困                         |                | × |
|----------------|------------------------------------|--------------------------|---------------------------------------------------------------------------------------------|---------|-----------|---------------------------|----------------|---|
|                | Файл                               |                          | Глав Bcта   Разм   Форт   Данн   Реце   Вид   Foxit   ABB\                                  |         |           | <b>Q</b> Помощ⊩ Anton Pro | 2 Общи ⊳       |   |
|                | <u>A</u><br>Ē<br>Буфер<br>обмена - | ≡<br>Шрифт Выравнивание  | - Условное форматирование »<br>%<br>⇒ Форматировать как таблицу -<br>Число<br>Стили ячеек » | Стили   |           | 闄<br>Ячейки Редактиров ▶  | م              | ⋏ |
| H <sub>8</sub> |                                    | ×                        | $f_x$                                                                                       |         |           |                           |                | v |
| ◢              | A                                  | B                        | с                                                                                           | D       | F         | F                         | G              | ┻ |
| 1              | Дата                               | Время                    | Название                                                                                    | Команда | <b>K1</b> | <b>K2</b>                 | K <sub>3</sub> |   |
| $\overline{2}$ | 26.04.2020                         | 12:11:34                 | "Вкл. 1-го нагр."                                                                           | 31      | 1         | 1                         | 1              |   |
| 3              | 26.04.2020                         | 12:11:44                 | "Отключение"                                                                                | 15      | o         | 0                         | 1              |   |
| 4              | 26.04.2020                         | 12:11:44                 | "Вкл. 2-го нагр."                                                                           | 47      | 2         | $\overline{2}$            | 1              |   |
| 5              | 26.04.2020                         | 12:11:54                 | "Отключение"                                                                                | 15      | 0         | $\Omega$                  | 1              |   |
| 6              | 26.04.2020                         | 12:12:54                 | "Вкл. 3-го нагр."                                                                           | 79      | 4         | 4                         | 1              |   |
| $\overline{7}$ | 26.04.2020                         | 12:12:04                 | "Отключение"                                                                                | 15      | o         | 0                         | 1              |   |
| 8              | 26.04.2020                         | 12:12:04                 | "Вкл. 4-го нагр."                                                                           | 143     | 8         | 8                         | 1              |   |
| 9              | 26.04.2020                         | 12:12:14                 | "Отключение"                                                                                | 15      | 0         | 0                         | 1              |   |
| 10             | 26.04.2020                         | 12:12:14                 | "Вкл. 5-го нагр."                                                                           | 271     | 16        | 16                        | 1              |   |
| 11             | 26.04.2020                         | 12:12:24                 | "Отключение"                                                                                | 15      | 0         | 0                         | 1              |   |
| 12             | 26.04.2020                         | 12:12:24                 | "Вкл. 6-го нагр."                                                                           | 527     | 32        | 32                        | 1              |   |
| 13             | 26.04.2020                         | 12:12:34                 | "Отключение"                                                                                | 15      | 0         | 0                         | 1              |   |
| 14             | 26.04.2020                         | 12:12:34                 | "Вкл. 7-го нагр."                                                                           | 1039    | 64        | 64                        | 1              |   |
| 15             | 26.04.2020                         | 12:12:44                 | "Отключение"                                                                                | 15      | 0         | o                         | 1              |   |
| 16             | 26.04.2020                         | 12:11:44                 | "Вкл. 8-го нагр."                                                                           | 2063    | 128       | 128                       | 1              |   |
| 17             | 26.04.2020                         | 12:12:54                 | "Отключение"                                                                                | 15      | 0         | 0                         | 1              |   |
| 18             |                                    |                          |                                                                                             |         |           |                           |                |   |

<span id="page-44-0"></span>Рисунок 33 – Пример протокола испытаний

Проверка второго комплекта проводилась аналогичным образом.

## 3.2 Выводы по главе

В данной главе приведено описание апробации АПК испытаний ББУН. Разработанный комплекс показал свою работоспособность и возможность проводить испытания изделий типа ББУН.

Тем самым можно заключить, что выполнена последняя задача данной работы, определённая при анализе технического задания - испытания ББУН для апробации разработанного АПК.

### ЗАКЛЮЧЕНИЕ

<span id="page-46-0"></span>В ходе выполнения данной ВКР были решены все необходимые задачи, для достижения поставленной цели:

- произведён обзор существующих АПК для автоматизированных испытаний электронной аппаратуры;
- произведён анализ и описание ББУН;
- разработана аппаратная составляющая испытательного комплекса;
- разработаны алгоритмы работы ПО испытаний;
- разработано ПО испытаний в среде разработки NI LabVIEW;
- произведена отладка разработанного ПО;
- произведены испытания ББУН для апробации разработанного АПК.

Также, по приведённым в третьей главе результатам, можно сделать вывод, что в процессе разработки АПК категорических ошибок не допущено: компоненты подобраны верно, сборка осуществлена правильно, а разработанное ПО полностью функционирует и реализует все необходимые для данных испытаний показатели.

Разработанный АПК обладает сразу несколькими отличительными особенностями: модульностью, надёжностью компонентов, простотой конфигурирования и низкой стоимостью, относительно аналогичных существующих решений.

Таким образом, можно заключить, что цель работы достигнута – имеется полностью функциональный АПК с улучшенными характеристиками, разработанный для проведения специальных испытаний БА систем терморегулирования КА.

47

# СПИСОК СОКРАЩЕНИЙ

- <span id="page-47-0"></span>АПК – Аппаратно-программный комплекс
- БА Бортовая аппаратура
- ББУН Бортовой блок управления нагревателями
- КА Космический аппарат
- ОС Операционная система
- ПК Персональный компьютер
- ПО Программное обеспечение
- ТТЛ Транзисторно-транзисторная логика
- ЭВМ Электронно-вычислительная машина
- AC Alternating current
- API Application Programming Interface
- AXIe AdvancedTCA Extensions for Instrumentation and Test
- DC Direct current
- DI Digital Input
- DLL Dynamic Link Library
- DO Digital Output
- IDE Integrated Development Environment
- LXI LAN eXtensions for Instrumentation
- NI National Instruments
- PCI Peripheral component interconnect
- PXI PCI eXtensions for Instrumentation
- VXI VMEbus eXtention for Instrumentation

# СПИСОК ИСПОЛЬЗОВАННЫХ ИСТОЧНИКОВ

<span id="page-48-0"></span>1. FindPatent.ru Патентный поиск [Электронный ресурс]: Блок управления нагревателями аппаратуры космического аппарата – Режим доступа: <http://www.granit-vt.ru/Catalog.aspx?id=317>

2. ОАО «Авангард» [Электронный ресурс] : Аппаратно-программный комплекс тестового контроля и диагностики УТК-512 (1024) – Режим доступа: [http://www.avangard-](http://www.avangard-gas.ru/index.php?option=com_content&task=view&id=96&Itemid=43)

[gas.ru/index.php?option=com\\_content&task=view&id=96&Itemid=43](http://www.avangard-gas.ru/index.php?option=com_content&task=view&id=96&Itemid=43)

3. Холдинг «Информтест» [Электронный ресурс] : Стандарты – Режим ɞɨɫɬɭɩɚ: <http://www.informtest.ru/press-tsentr/standarty.php>

4. Холдинг «Информтест» [Электронный ресурс] : АИК ТЕСТ-2402-01 – Режим доступа:

[http://www.informtest.ru/site\\_en/production/index.php?ELEMENT\\_ID=759](http://www.informtest.ru/site_en/production/index.php?ELEMENT_ID=759)

5. National Instruments [Электронный ресурс] : Системы РХI – Режим доступа: <https://www.ni.com/ru-ru/shop/pxi.html>

6. National Instruments PXI Advisor [Электронный ресурс] : Select Your Controller – <del>ителефия</del> – Режим Режим доступа: [https://ohm.ni.com/advisors/pxi/pages/common/hybrid/controller.xhtml?conversationCo](https://ohm.ni.com/advisors/pxi/pages/common/hybrid/controller.xhtml?conversationContext=1) [ntext=1](https://ohm.ni.com/advisors/pxi/pages/common/hybrid/controller.xhtml?conversationContext=1)

7. Manualzz [Электронный ресурс] : PIO-D144/D168 Series Card User Manual – Режим доступа: [https://manualzz.com/doc/6699920/pio-d144-d168-series-card-user](https://manualzz.com/doc/6699920/pio-d144-d168-series-card-user-manual)[manual](https://manualzz.com/doc/6699920/pio-d144-d168-series-card-user-manual)

8. ICP DAS [Электронный ресурс] : Digital I/O Daughter Board. User's Manual – Режим доступа: [https://f.icp-das.ru/files/add/doc/dd4/dmh000\\_dio\\_27.pdf](https://f.icp-das.ru/files/add/doc/dd4/dmh000_dio_27.pdf)

9. ICP DAS [Электронный ресурс] : DN-50 / DN-50-381 I/O Connector Block – Pежим доступа: [https://www.icpdas.com/products/DAQ/screw\\_terminal/dn\\_50.htm](https://www.icpdas.com/products/DAQ/screw_terminal/dn_50.htm)

10. TME Electronic Components [Электронный ресурс] : SPS-606 GW INSTEK – Режим доступа: [https://www.tme.eu/ru/details/sps-606/bloki-pitaniia](https://www.tme.eu/ru/details/sps-606/bloki-pitaniia-odnokanalnye/gw-instek/)[odnokanalnye/gw-instek/](https://www.tme.eu/ru/details/sps-606/bloki-pitaniia-odnokanalnye/gw-instek/)

11. IEEE Long Island Section [Электронный ресурс] : The LabVIEW Style Templates – Режим доступа: [https://www.ieee.li/pdf/viewgraphs/labview\\_style\\_templates.pdf](https://www.ieee.li/pdf/viewgraphs/labview_style_templates.pdf)

12. МИР ЗНАНИЙ [Электронный ресурс] : LabVIEW. Возможности и перспективы развития – Режим доступа: [http://mirznanii.com/a/112712/labview](http://mirznanii.com/a/112712/labview-vozmozhnosti-i-perspektivy-razvitiya)[vozmozhnosti-i-perspektivy-razvitiya](http://mirznanii.com/a/112712/labview-vozmozhnosti-i-perspektivy-razvitiya) 

13. National Instruments [Электронный ресурс] : Знакомьтесь: LabVIEW – Режим доступа: http://www.ni.com/ru-ru/shop/labview.html

14. National Instruments [Электронный ресурс] : PXI-2564 Модуль реле PXI – Pежим доступа: <https://www.ni.com/ru-ru/support/model.pxi-2564.html>

15. National Instruments [Электронный ресурс] : PXIe-8821 Контроллер РХI – Режим доступа: <https://www.ni.com/ru-ru/support/model.pxie-8821.html>

16. National Instruments [Электронный ресурс] : РХІ-6528 Модуль РХІ цифрового ввода - вывода – Режим доступа: [https://www.ni.com/ru](https://www.ni.com/ru-ru/support/model.pxie-8821.html)[ru/support/model.pxie-8821.html](https://www.ni.com/ru-ru/support/model.pxie-8821.html)

17. Проффтест измерительные приборы и инструменты [Электронный ресурс] : Автоматизированный испытательный комплекс ТЕСТ-2402 – Режим доступа: <https://profftest.ru/avtomatizirovannyy-ispytatelnyy-kompleks-tyest-2402/>

18. Getac [Электронный ресурс] : Ноутбуки – Режим доступа: <https://www.getac.com/ru/products/laptops/>

# ПРИЛОЖЕНИЕ А

# <span id="page-50-0"></span>Схема коммутации компонентов аппаратно-программного комплекса

| DB-24PRD            | <b>PIO-D168</b>               |                          | ББУН                         |
|---------------------|-------------------------------|--------------------------|------------------------------|
| Pin                 | Bit.                          | Название                 | Примечание                   |
| CH 0 NO             | P <sub>3</sub> A <sub>0</sub> |                          |                              |
| CH 0 CM             |                               | $+ \Pi$ ит О1            |                              |
| CH 1 NO             | P <sub>3</sub> A <sub>1</sub> |                          |                              |
| CH 1 CM             |                               | $+ \Pi$ ит О2            |                              |
| CH <sub>2</sub> NO  | P <sub>3</sub> A <sub>2</sub> |                          |                              |
| CH <sub>2</sub> CM  |                               | $+ \Pi$ ит ОЗ            |                              |
| CH <sub>3</sub> NO  | P <sub>3</sub> A <sub>3</sub> |                          |                              |
| CH <sub>3</sub> CM  |                               | $+ \Pi$ ит О4            | Коммутация UBbIX=100B        |
| CH <sub>4</sub> NO  | P <sub>3</sub> A <sub>4</sub> |                          | на внешнюю нагрузку          |
| CH <sub>4</sub> CM  |                               | $+ \Pi$ ит О5            |                              |
| CH <sub>5</sub> NO  | P <sub>3</sub> A <sub>5</sub> |                          |                              |
| CH <sub>5</sub> CM  |                               | $+$ Пит Об               |                              |
| CH <sub>6</sub> NO  | P <sub>3</sub> A <sub>6</sub> |                          |                              |
| CH <sub>6</sub> CM  |                               | $+ \Pi$ ит О7            |                              |
| CH 7 NO             | P <sub>3</sub> A <sub>7</sub> |                          |                              |
| CH <sub>7</sub> CM  |                               | $+ \Pi$ ит О8            |                              |
| CH <sub>8</sub> NO  | P <sub>4</sub> B <sub>0</sub> | Пит. $+O1$               |                              |
| CH <sub>8</sub> CM  |                               |                          |                              |
| CH 9 NO             | P4B1                          | Пит. +01                 |                              |
| CH 9 CM             |                               |                          |                              |
| <b>CH 10 NO</b>     | P4B2                          | Пит. +01                 |                              |
| CH 10 CM            |                               |                          |                              |
| CH <sub>11</sub> NO | P <sub>4</sub> B <sub>3</sub> | Пит. +01                 | Подача входного питания      |
| CH <sub>11</sub> CM |                               |                          |                              |
| <b>CH 12 NO</b>     | P <sub>4</sub> B <sub>4</sub> | Пит. - О1                | $U_n = 100B, I \leq 2A$      |
| CH <sub>12</sub> CM |                               |                          |                              |
| <b>CH 13 NO</b>     | P <sub>4</sub> B <sub>5</sub> | Пит. - О1                |                              |
| CH <sub>13</sub> CM |                               |                          |                              |
| CH 14 NO            | P <sub>4</sub> B <sub>6</sub> | Пит. $-01$               |                              |
| CH <sub>14</sub> CM |                               |                          |                              |
| <b>CH 15 NO</b>     | P4B7                          | Пит. - О1                |                              |
| CH <sub>15</sub> CM |                               |                          |                              |
| <b>CH 16 NO</b>     | P <sub>5</sub> C <sub>0</sub> | $+5VK1$                  |                              |
| <b>CH 16 CM</b>     |                               |                          |                              |
| <b>CH17 NO</b>      | <b>P5C1</b>                   | 0VK1                     | Подача U <sub>пит</sub> =5В, |
| CH <sub>17</sub> CM |                               |                          |                              |
| <b>CH 18 NO</b>     | P <sub>5</sub> C <sub>2</sub> | $+5VK2$                  | $I \leq 1A$                  |
| CH <sub>18</sub> CM |                               |                          |                              |
| <b>CH 19 NO</b>     | P <sub>5</sub> C <sub>3</sub> | 0VK2                     |                              |
| <b>CH 19 CM</b>     |                               |                          |                              |
| <b>CH 20 NO</b>     | P <sub>5</sub> C <sub>4</sub> | VB0(1), VB1(1), VB2(1)VB |                              |
| CH <sub>20</sub> CM |                               |                          | Выдача логич. «1»            |
| <b>CH 21 NO</b>     | P <sub>5</sub> C <sub>5</sub> | VB0(2), VB1(2), VB2(2)   |                              |
| CH <sub>21</sub> CM |                               |                          |                              |

Таблица П1-1 – Подключение устройства А1

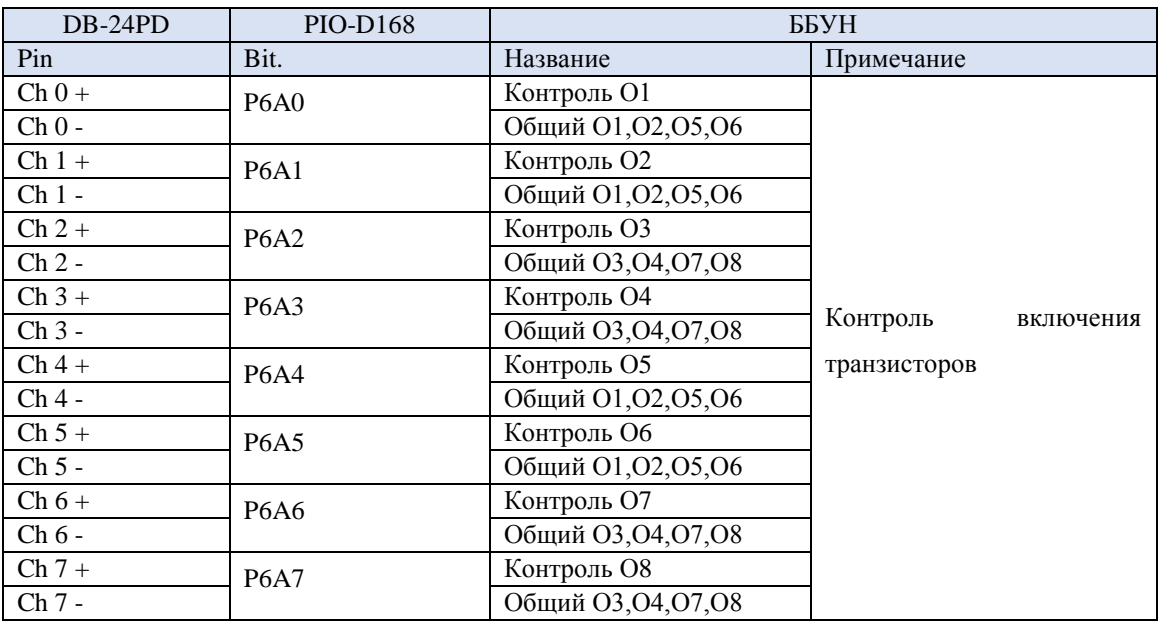

# Таблица П1-2 – Подключение устройства А2

# Таблица П1-3 – Подключение устройства А3

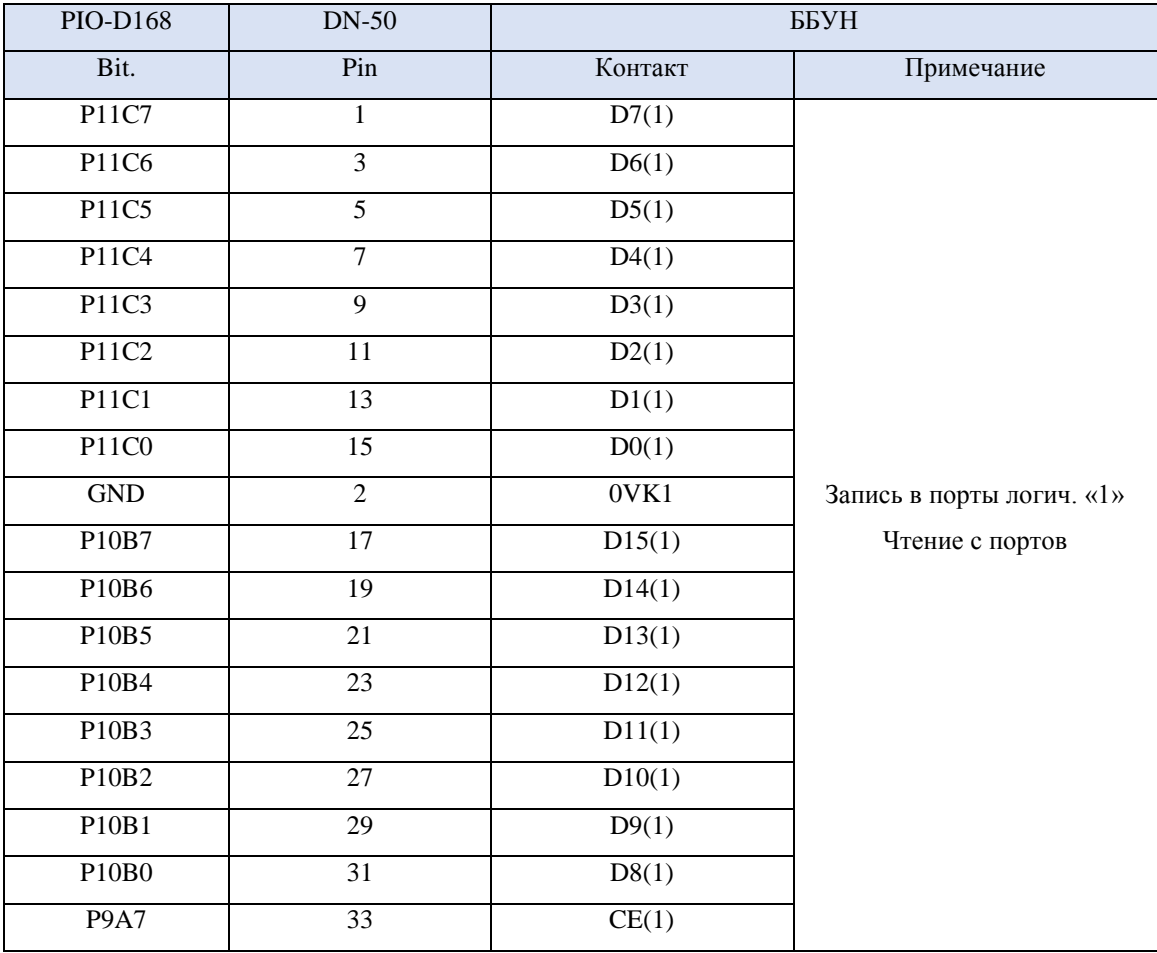

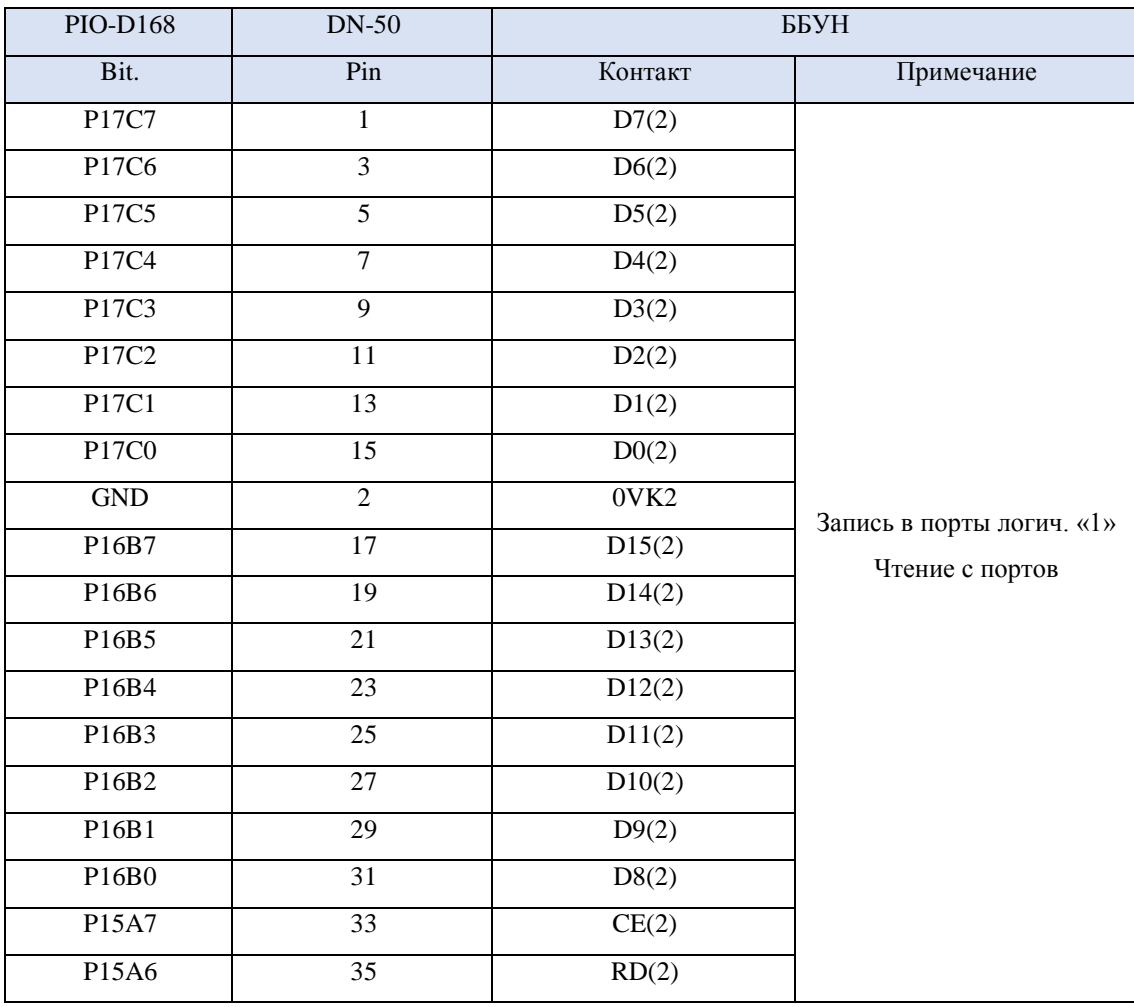

# Таблица П1-4 – Подключение устройства А4

### ПРИЛОЖЕНИЕ Б

### <span id="page-53-0"></span>Описание алгоритма испытаний бортового блока управления нагревателями

### 1. Запуск ПО проверки работоспособности ББУН

- 1.1 Перевести порты РЗА, Р4В, Р5С, Р9А, Р10В, Р11С, Р15А, Р16В и Р17С в положение вывода данных и записать в них все «0».
- 1.2 По «включению» «тумблера» «Питание 5 В» выдать сообщение оператору: «Включите источники питания. По готовности нажмите "Enter"» и по нажатию записать в порт P5C «00001111» (0x0F). Выдать сообщение оператору: «Питание 5 В подано на блок».
- 1.3 Выдать сообщение оператору: «Выберите комплект блока» и по «включению» соответствующего «тумблера» на панели управления перейти к п.2 или 3 соответственно.

### **2. Проверка работоспособности 1-го комплекта ББУН**

- 2.1 Записать в порты P5C «00011111» (0x1F) и P9A «11000000» (0xC0) соответственно. Выдать сообщение оператору: «1-й комплект включен».
- 2.2 Записать в порт Р4В все «1» и выдать сообщение оператору: «Питание нагревателей 100 В подано на блок».

#### 2.3 Включение нагревателей «тумблерами» на панели управления

2.3.1 По «включению» любого «тумблера» перевести порты P10B и Р11С в положение ввода данных, записать в порт Р9А «01000000» (0x40) и считать значения портов Р10В и Р11С. Записать в порт Р9А «11000000» (0xC0). Если во всех разрядах «0» – перейти к п.2.3.2, иначе – выдать сообщение оператору: «нагреватели \*\* включены» и перейти к п.2.4. Номер включенного нагревателя соответствует «0» во всех разрядах P10В и следующему разряду P11C:

- $\text{QJIA } 1-\text{LO} 00000001$ ;  $(0x01)$
- $\mu$ ля 2-го 00000010; (0x02)
- $\text{QJIA } 3-\text{TO} 00000100$ ; (0x04)
- $\mu$ ля 4-го 00001000; (0x08)
- ДЛЯ 5-ГО 00010000; (0x10)
- для 6-го 00100000; (0x20)
- для 7-го 01000000; (0x40)
- для 8-го 10000000. (0x80)
- 2.3.2 Считать значение порта Р6А. Если во всех разрядах «0» перейти к п.2.3.3, иначе – выдать сообщение оператору: «Транзисторы \*\* не закрылись» и перейти к п.2.4. Номер открытого транзистора соответствует следующему разряду Р6А:
	- ДЛЯ 1- $\Gamma$ <sup>0</sup> 00000001; (0x01)
	- для 2-го 00000010; (0x02)
	- для 3-го 00000100; (0x04)
	- для 4-го 00001000; (0x08)
	- ДЛЯ 5-ГО 00010000; (0x10)
	- ДЛЯ 6-ГО 00100000; (0x20)
	- $\mu$ ля 7-го 01000000; (0x40)
	- $\mu$ ля 8-го 10000000. (0x80)
- 2.3.3 Записать в порт РЗА значение коммутации нагрузки для вывода соответствующего нагревателя:
	- ДЛЯ 1- $\Gamma$ <sup>0</sup> 00000001; (0x01)
	- $\text{I}, \text{II}$ я 2-го 00000010; (0x02)
	- для 3-го 00000100; (0x04)
	- для 4-го 00001000; (0x08)
	- для 5-го 00010000; (0x10)
- $\mu$ ля 6-го 00100000; (0x20)
- $\mu$ ля 7-го 01000000; (0x40)
- $\bullet$   $\pi$ <sub>JJA</sub> 8-ro 10000000. (0x80)
- 2.3.4 Перевести порты P10B и P11С в положение вывода данных и записать в порт Р10В «00000111» (0x7), а в порт Р11С значения, соответствующие включаемому нагревателю:
	- для 1-го 00010011; (0x13)
	- $\Delta \text{IIB } 2\text{-}\text{LO} 00100011$ ; (0x23)
	- $\text{QJIA } 3-\text{LO} 00110011$ ; (0x33)
	- для 4-го 01000011; (0x43)
	- $\mu$ ля 5-го 01010011; (0x53)
	- для 6-го 01100011; (0x63)
	- $\Delta \text{IIA } 7-\text{LO} 01110011$ ; (0x73)
	- для 8-го 10000011. (0x83)
- 2.3.5 Записать в порт Р9А «10000000» (0x80) и затем все «0». Далее записать «10000000» (0x80) и затем «11000000» (0xB0).
- 2.3.6 Перевести порты P10B и P11С в положение ввода данных, записать в порт Р9А «01000000» (0x40) и считать значения портов Р10В и P11С. Записать в порт Р9А «11000000» (0xC0). Выдать сообщение оператору: «Нагреватель \*\* включен» (номер включенного  $\text{Harpевaren} - \text{B coorberten}$ и с п.2.3.1).
- 2.3.7 Считать значение порта Р6А. Если во всех разрядах «0» выдать сообщение оператору: «Транзисторы не открылись», иначе – выдать сообщение оператору: «Транзистор \*\* открылся» (номер открытого транзистора – в соответствии с п.2.3.2). Перейти к п.2.4.

#### 2.4 Выключение нагревателей «тумблерами» на панели управления

- 2.4.1 По «выключению» любого «тумблера» перевести порты P10B и Р11С в положение вывода данных и записать в порт P10В «00000111»  $(0x07)$ , а в порт Р11С значения, соответствующие выключаемому нагревателю:
	- $\mu$ ля 1-го 00010101; (0x15)
	- $\Delta \text{IIB } 2-\text{LO} 00100101$ ;  $(0x25)$
	- $\text{QJIA } 3-\text{TO} 00110101$ ;  $(0x35)$
	- $\Delta$ лля 4-го 01000101; (0x45)
	- ДЛЯ 5-ГО 01010101;  $(0x55)$
	- для 6-го 01100101; (0x65)
	- для 7-го 01110101; (0x75)
	- для 8-го 10000101. (0x85)
- 2.4.2 Записать в порт Р9А «10000000» (0x80) и затем все «0». Далее записать «10000000» (0x80) и затем «11000000» (0xC0).
- 2.4.3 Перевести порты P10B и P11С в положение ввода данных, записать в порт Р9А «01000000» (0x40) и считать значения портов Р10В и P11С. Записать в порт Р9А «11000000» (0xC0). Если во всех разрядах «0» – перейти к п.2.4.4, иначе – выдать сообщение оператору: «Нагреватели \*\* включены» и перейти к п.2.4.1 (номер включенного нагревателя – в соответствии с п.2.3.1).
- 2.4.4 Считать значение порта P6A. Если во всех разрядах «0» перейти к п.2.4.5, иначе – выдать сообщение оператору: «Транзисторы \*\* не закрылись» и перейти к п.2.4.1 (номер открытого транзистора – в  $\alpha$ оответствии с п.2.3.2).
- 2.4.5 Записать в порт РЗА все «0» и выдать сообщение оператору: «Нагрузка нагревателей отключена». Перейти к п.2.3.1.

### **2.5** Выключение 1-го комплекта блока

- 2.5.1 По «выключению» «тумблера» 1-го комплекта перевести порты Р10В и Р11С в положение ввода данных, записать в порт Р9А «01000000» (0x40) и считать значения портов  $P10B$  и  $P11C$ . Записать в порт Р9А «11000000» (0xC0). Если во всех разрядах «0» – перейти к п.2.5.2, иначе – выдать сообщение оператору: «Нагреватели \*\* включены» и перейти к п.2.4.1 (номер включенного нагревателя – в соответствии с п.2.3.1).
- 2.5.2 Считать значение порта P6A. Если во всех разрядах «0» перейти к п.2.5.3, иначе – выдать сообщение оператору: «Транзисторы \*\* не закрылись» и перейти к п.2.4.1 (номер открытого транзистора – в  $\alpha$ оответствии с п.2.3.2).
- 2.5.3 Записать в порт Р5С все «0» и выдать сообщение оператору: «1-й комплект выключен».
- 2.5.4 Записать в порт Р4В все «0» и выдать сообщение оператору: «Питание нагревателей 100 В выключено».

#### 3. Проверка работоспособности 2-го комплекта ББУН

- 3.1 Записать в порты P5C «00101111» (0x2F) и P15A «11000000» (0xC0) соответственно. Выдать сообщение оператору: «2-й комплект включен».
- 3.2 Записать в порт Р4В все «1» и выдать сообщение оператору: «Питание нагревателей 100 В подано на блок».

### 3.3 Включение нагревателей «тумблерами» на панели управления

3.3.1 По «включению» любого «тумблера» перевести порты P16B и Р17С в положение ввода данных, записать в порт Р15А «01000000» (0x40) и считать значения портов Р16В и Р17С. Записать в порт P15A «11000000» (0xC0). Если во всех разрядах «0» – перейти к п.3.3.2, иначе – выдать сообщение оператору: «Нагреватели \*\*

включены» и перейти к п.3.4 (номер включенного нагревателя – в соответствии с п.2.3.1).

- 3.3.2 Считать значение порта P6A. Если во всех разрядах «0» перейти к п.3.3.3, иначе – выдать сообщение оператору: «Транзисторы \*\* не закрылись» и перейти к п.3.4 (номер открытого транзистора – в  $\alpha$ оответствии с п.2.3.2).
- 3.3.3 Записать в порт РЗА значение коммутации нагрузки для вывода соответствующего нагревателя в соответствии с п.2.3.3.
- 3.3.4 Перевести порты P16B и P17С в положение вывода данных и записать в них значения в соответствии с п.2.3.4.
- 3.3.5 Записать в порт Р15А «10000000» (0x80) и затем все «0». Далее записать «10000000» (0x80) и затем «11000000» (0xC0).
- 3.3.6 Перевести порты P16B и P17С в положение ввода данных, записать в порт P15A «01000000» (0x40) и считать значения портов P16B и Р17С. Записать в порт Р15А «11000000» (0xC0). Выдать сообщение оператору: «Нагреватель \*\* включен» (номер включенного  $H$ агревателя – в соответствии с п.2.3.1).
- 3.3.7 Считать значение порта Р6А. Если во всех разрядах «0» выдать сообщение оператору: «Транзисторы не открылись», иначе – выдать сообщение оператору: «Транзистор \*\* открылся» (номер открытого транзистора – в соответствии с п.2.3.2). Перейти к п.3.4.

### 3.4 Выключение нагревателей «тумблерами» на панели управления

- 3.4.1 По «выключению» любого «тумблера» перевести порты P16B и Р17С в положение вывода данных и записать в них значения в соответствии с п.2.4.1.
- 3.4.2 Записать в порт Р15А «10000000» (0x80) и затем все «0». Далее записать «10000000» (0x80) и затем «11000000» (0xC0).
- 3.4.3 Перевести порты P16B и P17С в положение ввода данных, записать в порт Р15А «01000000» (0x40) и считать значения портов Р16В и Р17С. Записать в порт Р9А «11000000» (0xC0). Если во всех разрядах «0» – перейти к п.3.4.4, иначе – выдать сообщение оператору: «Нагреватели \*\* включены» и перейти к п.3.4.1 (номер включенного нагревателя – в соответствии с п.2.3.1).
- 3.4.4 Считать значение порта Р6А. Если во всех разрядах «0» перейти к п.3.4.5, иначе – выдать сообщение оператору: «Транзисторы \*\* не закрылись» и перейти к п.3.4.1 (номер открытого транзистора – в соответствии с п.2.3.2).
- 3.4.5 Записать в порт РЗА все «0» и выдать сообщение оператору: «Нагрузка нагревателей отключена». Перейти к п.2.3.1.

#### 3.5 Выключение 2-го комплекта блока

- 3.5.1 По «выключению» «тумблера» 2-го комплекта перевести порты Р16В и Р17С в положение ввода данных, записать в порт Р15А «01000000» (0x40) и считать значения портов P16B и P17C. Записать в порт Р15А «11000000» (0xC0). Если во всех разрядах «0» – перейти к п.3.5.2, иначе – выдать сообщение оператору: «Нагреватели \*\* включены» и перейти к п.3.4.1 (номер включенного нагревателя – в соответствии с п.2.3.1).
- 3.5.2 Считать значение порта P6A. Если во всех разрядах «0» перейти к п.3.5.3, иначе – выдать сообщение оператору: «Транзисторы \*\* не закрылись» и перейти к п.3.4.1 (номер открытого транзистора – в  $\alpha$ оответствии с п.2.3.2).
- 3.5.3 Записать в порт Р5С все «0» и выдать сообщение оператору: «2-й КОМПЛЕКТ ВЫКЛЮЧЕН».

3.5.4 Записать в порт Р4В все «0» и выдать сообщение оператору: «Питание нагревателей 100 В выключено».

### 4. Выключение

По «выключению» «тумблера» «Питание 5 В» выдать сообщение оператору: «Подтвердите выключение питания. По готовности нажмите "Enter"». По нажатию перевести порты РЗА, Р4В, Р5С, Р9А, Р10В, Р11С, Р15А, Р16В и Р17С в положение вывода данных и записать в них все «0». Выдать сообщение оператору: «Питание 5 В и 100 В с блока снято. Выключите источники питания».

# ПРИЛОЖЕНИЕ В

### **Ⱦɢɚɝɪɚɦɦɚ ɩɟɪɟɯɨɞɨɜ ɦɚɲɢɧɵ ɫɨɫɬɨɹɧɢɣ ɩɪɢɥɨɠɟɧɢɹ «test»**

<span id="page-61-0"></span>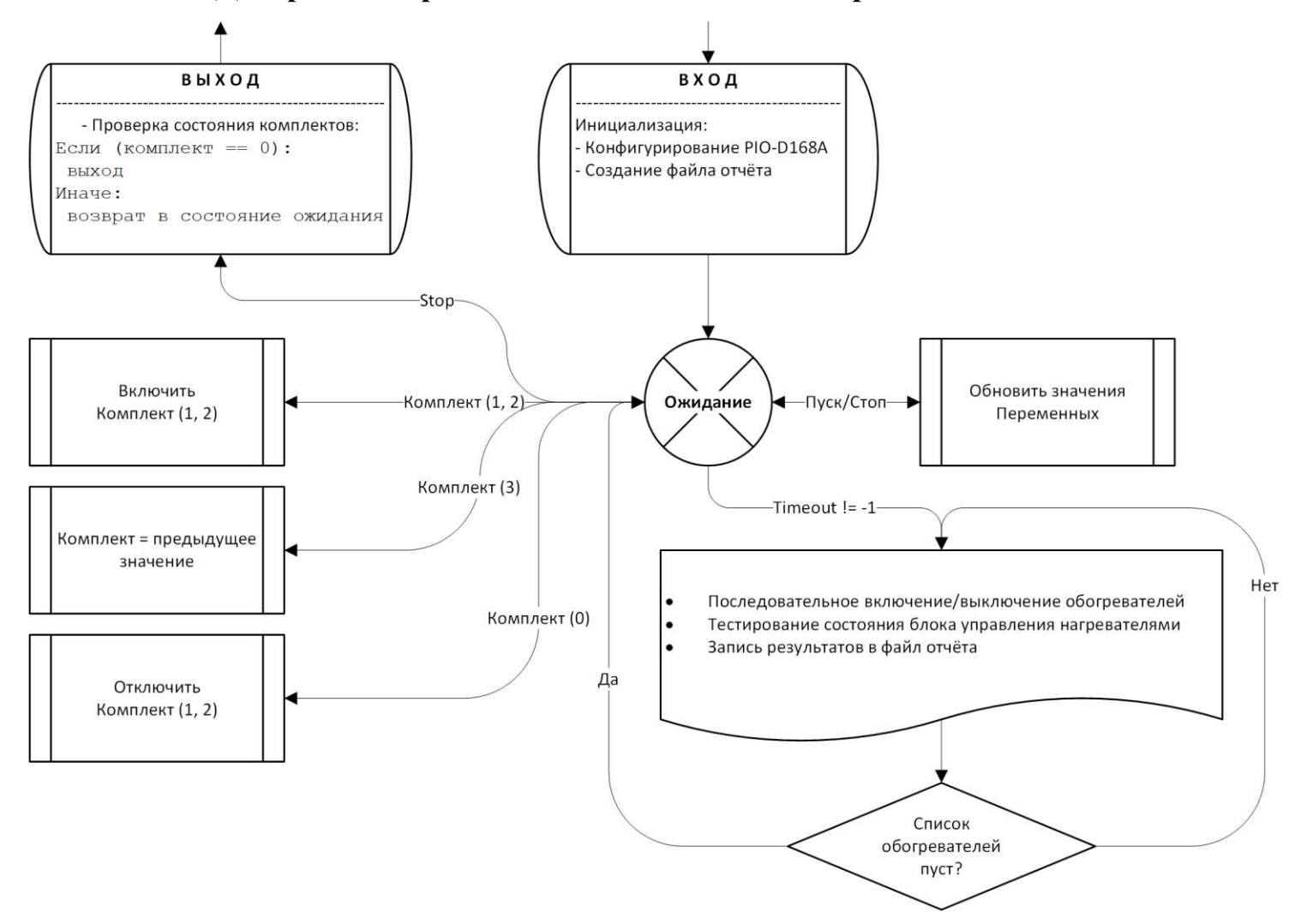

# ПРИЛОЖЕНИЕ Г

# **Ⱥɞɪɟɫɧɚɹ ɤɚɪɬɚ ɪɟɝɢɫɬɪɨɜ PIO-D168**

<span id="page-62-0"></span>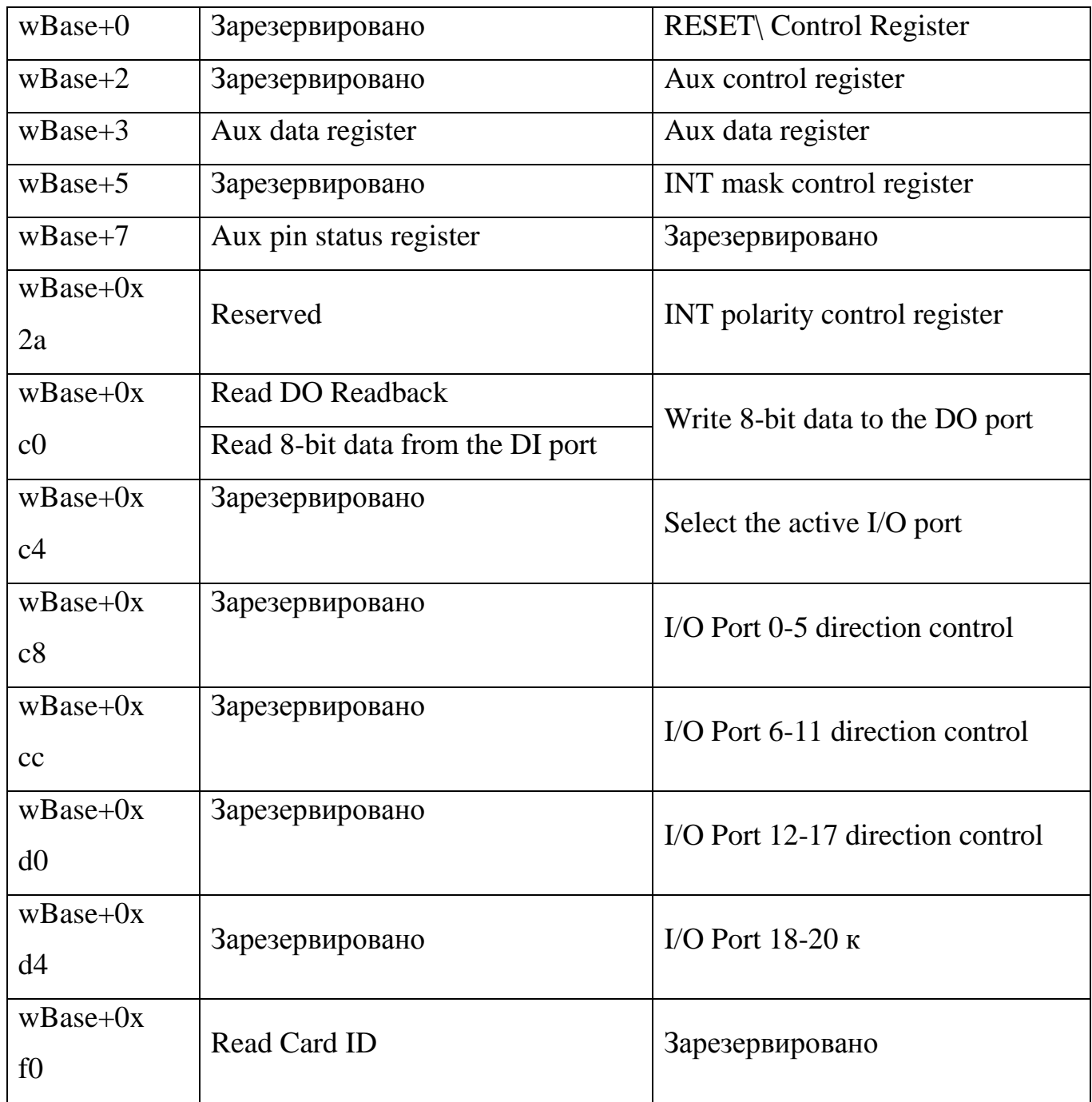

# ПРИЛОЖЕНИЕ Д

<span id="page-63-0"></span>**Ⱥɥɝɨɪɢɬɦ ɢ ɮɪɚɝɦɟɧɬ ɢɫɯɨɞɧɨɝɨ ɤɨɞɚ ɫɨɫɬɨɹɧɢɹ ɢɫɩɵɬɚɧɢɹ «Timeout != -1»**

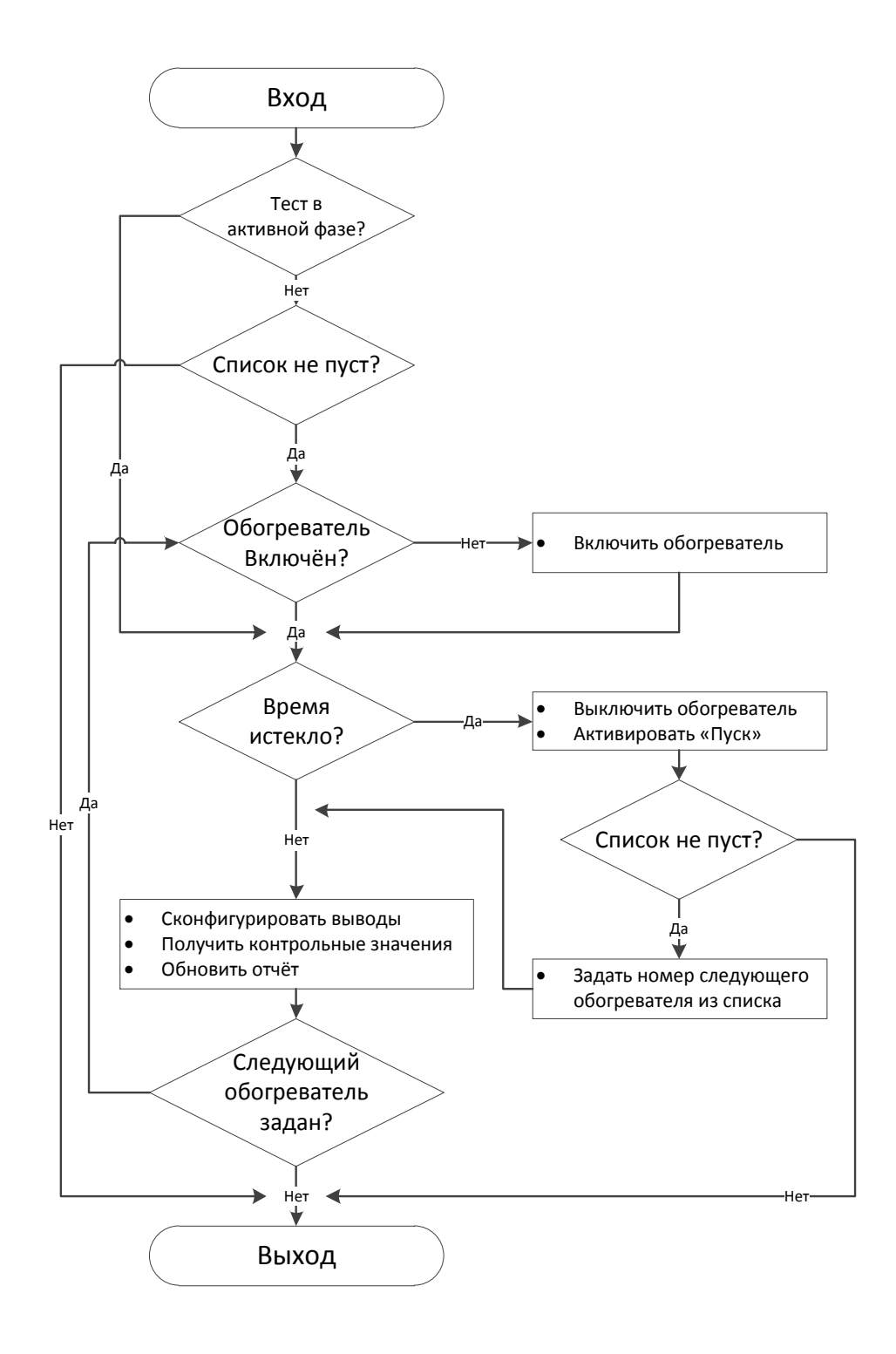

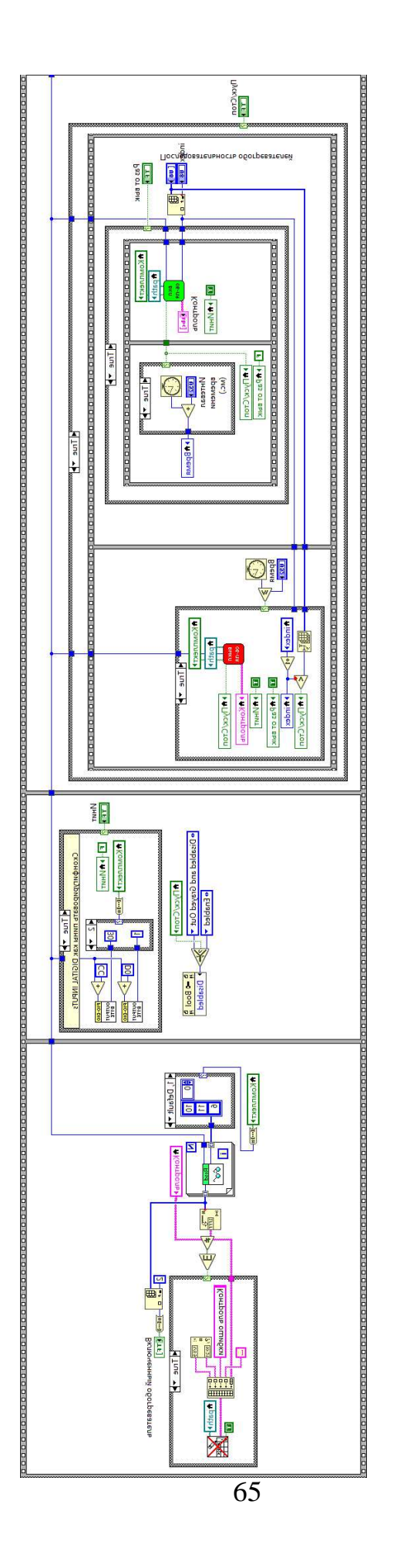

Министерство науки и высшего образования РФ Федеральное государственное автономное образовательное учреждение высшего образования «СИБИРСКИЙ ФЕДЕРАЛЬНЫЙ УНИВЕРСИТЕТ»

> Космических и информационных технологий Институт

> > Вычислительная техника Кафедра

> > > **УТВЕРЖДАЮ** Заведующий кафедрой О. В. Непомнящий инициалы, фамилия подпись 20 Т.  $\left\langle \left\langle \begin{array}{cc} & \end{array} \right\rangle \right\rangle$

# БАКАЛАВРСКАЯ РАБОТА

09.03.01 Информатика и вычислительная техника код и наименование направления

Аппаратно-программный комплекс испытаний бортовой аппаратуры системы терморегулирования космических аппаратов

Тема

Пояснительная записка

Руководитель

Выпускник

Нормоконтролер

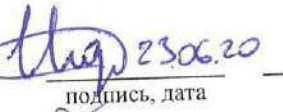

Jue 23.06.20

подпись, дата

подпись, дата

доцент каф. ВТ, канд. техн. наук должность, ученая степень

доцент каф. ВТ, канд.техн.наук. должность, ученая степень

Красноярск 2020

Д. А. Недорезов инициалы, фамилия А.Ю. Проездов инициалы, фамилия

Д. А. Недорезов инициалы, фамилия

3. 田田